# cisco.

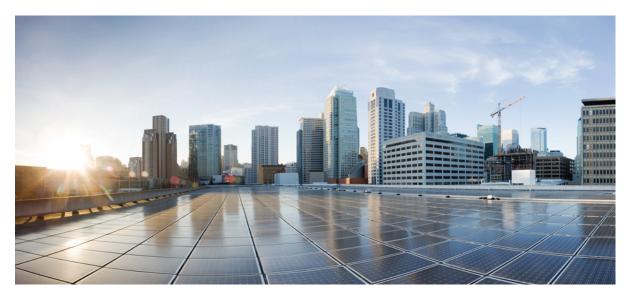

# System Management Configuration Guide for Cisco 8000 Series Routers, IOS XR Release 7.8.x

First Published: 2022-11-01

### **Americas Headquarters**

Cisco Systems, Inc. 170 West Tasman Drive San Jose, CA 95134-1706 USA http://www.cisco.com Tel: 408 526-4000 800 553-NETS (6387) Fax: 408 527-0883 THE SPECIFICATIONS AND INFORMATION REGARDING THE PRODUCTS IN THIS MANUAL ARE SUBJECT TO CHANGE WITHOUT NOTICE. ALL STATEMENTS, INFORMATION, AND RECOMMENDATIONS IN THIS MANUAL ARE BELIEVED TO BE ACCURATE BUT ARE PRESENTED WITHOUT WARRANTY OF ANY KIND, EXPRESS OR IMPLIED. USERS MUST TAKE FULL RESPONSIBILITY FOR THEIR APPLICATION OF ANY PRODUCTS.

THE SOFTWARE LICENSE AND LIMITED WARRANTY FOR THE ACCOMPANYING PRODUCT ARE SET FORTH IN THE INFORMATION PACKET THAT SHIPPED WITH THE PRODUCT AND ARE INCORPORATED HEREIN BY THIS REFERENCE. IF YOU ARE UNABLE TO LOCATE THE SOFTWARE LICENSE OR LIMITED WARRANTY, CONTACT YOUR CISCO REPRESENTATIVE FOR A COPY.

The Cisco implementation of TCP header compression is an adaptation of a program developed by the University of California, Berkeley (UCB) as part of UCB's public domain version of the UNIX operating system. All rights reserved. Copyright © 1981, Regents of the University of California.

NOTWITHSTANDING ANY OTHER WARRANTY HEREIN, ALL DOCUMENT FILES AND SOFTWARE OF THESE SUPPLIERS ARE PROVIDED "AS IS" WITH ALL FAULTS. CISCO AND THE ABOVE-NAMED SUPPLIERS DISCLAIM ALL WARRANTIES, EXPRESSED OR IMPLIED, INCLUDING, WITHOUT LIMITATION, THOSE OF MERCHANTABILITY, FITNESS FOR A PARTICULAR PURPOSE AND NONINFRINGEMENT OR ARISING FROM A COURSE OF DEALING, USAGE, OR TRADE PRACTICE.

IN NO EVENT SHALL CISCO OR ITS SUPPLIERS BE LIABLE FOR ANY INDIRECT, SPECIAL, CONSEQUENTIAL, OR INCIDENTAL DAMAGES, INCLUDING, WITHOUT LIMITATION, LOST PROFITS OR LOSS OR DAMAGE TO DATA ARISING OUT OF THE USE OR INABILITY TO USE THIS MANUAL, EVEN IF CISCO OR ITS SUPPLIERS HAVE BEEN ADVISED OF THE POSSIBILITY OF SUCH DAMAGES.

Any Internet Protocol (IP) addresses and phone numbers used in this document are not intended to be actual addresses and phone numbers. Any examples, command display output, network topology diagrams, and other figures included in the document are shown for illustrative purposes only. Any use of actual IP addresses or phone numbers in illustrative content is unintentional and coincidental.

All printed copies and duplicate soft copies of this document are considered uncontrolled. See the current online version for the latest version.

Cisco has more than 200 offices worldwide. Addresses and phone numbers are listed on the Cisco website at www.cisco.com/go/offices.

Cisco and the Cisco logo are trademarks or registered trademarks of Cisco and/or its affiliates in the U.S. and other countries. To view a list of Cisco trademarks, go to this URL: https://www.cisco.com/c/en/us/about/legal/trademarks.html. Third-party trademarks mentioned are the property of their respective owners. The use of the word partner does not imply a partnership relationship between Cisco and any other company. (1721R)

© 2022 Cisco Systems, Inc. All rights reserved.

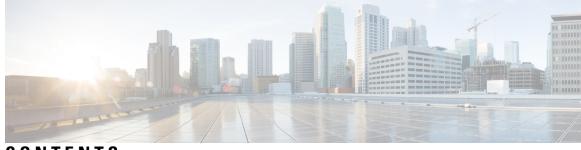

### CONTENTS

| PREFACE   | Preface vii<br>Changes to this Document vii                                      |
|-----------|----------------------------------------------------------------------------------|
| CHAPTER 1 | New and Changed System Management Features 1                                     |
|           | System Management Features Added or Modified in IOS XR Release 7.8.x 1           |
| CHAPTER 2 | YANG Data Models for System Management Features 3                                |
|           | Using YANG Data Models 3                                                         |
| CHAPTER 3 | Configuring Physical and Virtual Terminals 5                                     |
|           | Prerequisites for Implementing Physical and Virtual Terminals 5                  |
|           | Information About Implementing Physical and Virtual Terminals 5                  |
|           | Line Templates 5                                                                 |
|           | Line Template Configuration Mode 6                                               |
|           | Line Template Guidelines 6                                                       |
|           | Terminal Identification 7                                                        |
|           | vty Pools 7                                                                      |
|           | How to Implement Physical and Virtual Terminals on Cisco IOS XR Software 8       |
|           | Modifying Templates 8                                                            |
|           | Creating and Modifying vty Pools 9                                               |
|           | Monitoring Terminals and Terminal Sessions 11                                    |
|           | Configuration Examples for Implementing Physical and Virtual Terminals <b>12</b> |
| CHAPTER 4 | Configuring Simple Network Management Protocol 15                                |
|           | Prerequisites for Implementing SNMP 15                                           |
|           | Restrictions for SNMP use on Cisco IOS XR Software 15                            |

Information about Implementing SNMP 16 SNMP Functional Overview 16 SNMP Manager 16 SNMP Agent 16 MIB 16 **SNMP** Versions 17 Comparison of SNMPv1, v2c, and v3 18 Security Models and Levels for SNMPv1, v2, v3 19 SNMPv3 Benefits 20 SNMPv3 Costs 20 User-Based Security Model 20 View-Based Access Control Model 21 IP Precedence and DSCP Support for SNMP 21 Session MIB support on subscriber sessions 21 SNMP Notifications 22 Session Types 23 How to Implement SNMP on Cisco IOS XR Software 23 Configuring SNMPv3 23 Configure to Drop Error PDUs 25 Configuring SNMPv3: Examples 26 Configuring SNMP Trap Notifications 29 Configure to Drop Error PDUs 31 Configuring Trap Notifications: Example 32 Setting the Contact, Location, and Serial Number of the SNMP Agent 33 Defining the Maximum SNMP Agent Packet Size 34 **Changing Notification Operation Values** 35 Setting IP Precedence and DSCP Values 36 Setting IPv6 Precedence and DSCP Values 36 Setting an IP Precedence Value for SNMP Traffic: Example 37 Setting an IP DSCP Value for SNMP Traffic: Example 38 **Displaying SNMP Context Mapping** 38 Monitoring Packet Loss 38 Configuring MIB Data to be Persistent 39 Configuring LinkUp and LinkDown Traps for a Subset of Interfaces 40

### Polling BRIDGE-MIB **42**

| CHAPTER 5 | Configuring Periodic MIB Data Collection and Transfer 43              |
|-----------|-----------------------------------------------------------------------|
|           | Prerequisites for Periodic MIB Data Collection and Transfer <b>43</b> |
|           | Information About Periodic MIB Data Collection and Transfer <b>43</b> |
|           | SNMP Objects and Instances 43                                         |
|           | Bulk Statistics Object Lists 44                                       |
|           | Bulk Statistics Schemas 44                                            |
|           | Bulk Statistics Transfer Options 44                                   |
|           | Benefits of Periodic MIB Data Collection and Transfer 44              |
|           | How to Configure Periodic MIB Data Collection and Transfer <b>45</b>  |
|           | Configuring a Bulk Statistics Object List <b>45</b>                   |
|           | Configuring a Bulk Statistics Schema 46                               |
|           | Configuring Bulk Statistics Transfer Options 47                       |
|           | Periodic MIB Data Collection and Transfer: Example <b>50</b>          |
| CHAPTER 6 | Configuring Cisco Discovery Protocol 53                               |
|           | Prerequisites for Implementing CDP 53                                 |
|           | Information About Implementing CDP 53                                 |
|           | How to Implement CDP on Cisco IOS XR Software 55                      |
|           | Enabling CDP 55                                                       |
|           | Modifying CDP Default Settings 55                                     |
|           | Monitoring CDP 56                                                     |
|           | Examples 57                                                           |
| CHAPTER 7 | Configuring Call Home 61                                              |
|           | About Call Home 61                                                    |
|           | Benefits of Using Call Home 62                                        |
|           | Prerequisites for Call Home 62                                        |
|           | How to Configue Call Home <b>63</b>                                   |
|           | Configuring Contact Information <b>63</b>                             |
|           | Destination Profiles 65                                               |
|           | Configuring and Activating Destination Profiles <b>65</b>             |
|           | Call Home Alert Groups 67                                             |

Call Home Message Levels Associating an Alert Group with a Destination Profile Configuring Email Configuring a HTTPS Proxy Server Sending Call-home Data through an Email Sending Call-home Data through HTTPS Configuring Call Home to use VRF Configuring Call Home Data Privacy Sending Smart License Data

### CHAPTER 8 Configuration and File System Management 81

Auto-Save Configuration 81

Configure Auto-Save 81

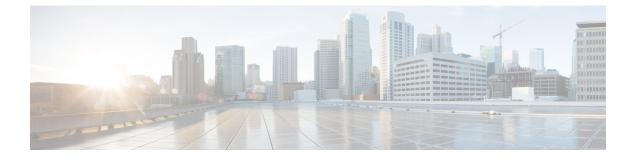

# **Preface**

This guide describes the System Management configuration details for Cisco IOS XR software. This chapter contains details on the changes made to this document.

• Changes to this Document, on page vii

# **Changes to this Document**

Table 1: Changes to this Document

| Date          | Summary                           |  |
|---------------|-----------------------------------|--|
| November 2022 | First Published for Release 7.8.1 |  |

Preface

I

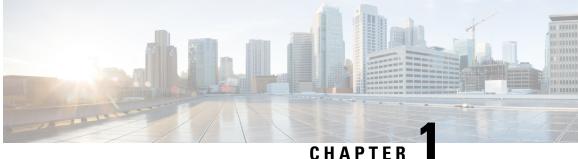

### CHAPIER

# **New and Changed System Management Features**

This chapter lists all the features that have been added or modified in this guide. The table also contains references to these feature documentation sections.

• System Management Features Added or Modified in IOS XR Release 7.8.x, on page 1

# System Management Features Added or Modified in IOS XR Release 7.8.x

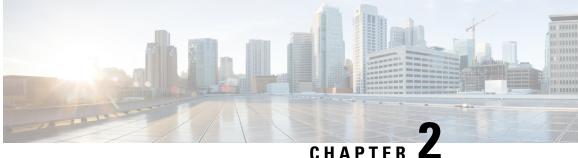

# YANG Data Models for System Management **Features**

This chapter provides information about the YANG data models for System Management features.

Using YANG Data Models, on page 3

## **Using YANG Data Models**

Cisco IOS XR supports a programmatic way of configuring and collecting operational data of a network device using YANG data models. Although configurations using CLIs are easier and human-readable, automating the configuration using model-driven programmability results in scalability.

The data models are available in the release image, and are also published in the Github repository. Navigate to the release folder of interest to view the list of supported data models and their definitions. Each data model defines a complete and cohesive model, or augments an existing data model with additional XPaths. To view a comprehensive list of the data models supported in a release, navigate to the Available-Content.md file in the repository.

You can also view the data model definitions using the YANG Data Models Navigator tool. This GUI-based and easy-to-use tool helps you explore the nuances of the data model and view the dependencies between various containers in the model. You can view the list of models supported across Cisco IOS XR releases and platforms, locate a specific model, view the containers and their respective lists, leaves, and leaf lists presented visually in a tree structure. This visual tree form helps you get insights into nodes that can help you automate your network.

To get started with using the data models, see the *Programmability Configuration Guide*.

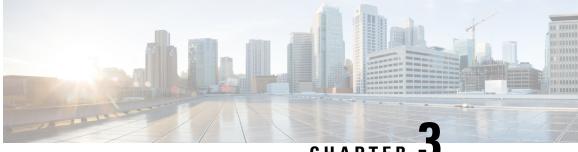

### CHAPTER 🗨

# **Configuring Physical and Virtual Terminals**

Line templates define standard attribute settings for incoming and outgoing transport over physical and virtual terminal lines (vtys). Vty pools are used to apply template settings to ranges of vtys.

This module describes the tasks you need to implement physical and virtual terminals on your Cisco IOS XR network.

- Prerequisites for Implementing Physical and Virtual Terminals, on page 5
- Information About Implementing Physical and Virtual Terminals, on page 5
- How to Implement Physical and Virtual Terminals on Cisco IOS XR Software, on page 8
- Configuration Examples for Implementing Physical and Virtual Terminals, on page 12

## Prerequisites for Implementing Physical and Virtual Terminals

You must be in a user group associated with a task group that includes the proper task IDs. The command reference guides include the task IDs required for each command. If you suspect user group assignment is preventing you from using a command, contact your AAA administrator for assistance.

# Information About Implementing Physical and Virtual Terminals

To implement physical and virtual terminals, you need to understand the concepts in this section.

### ρ

**Tip** You can programmatically manage the physical and virtual terminals using <code>openconfig-system-terminal.yang</code> OpenConfig data model. To get started with using data models, see the *Programmability Configuration Guide for Cisco 8000 Series Routers*.

### **Line Templates**

The following line templates are available in the Cisco IOS XR software.

- Default line template—The default line template that applies to a physical and virtual terminal lines.
- Console line template—The line template that applies to the console line.

• User-defined line templates—User-defined line templates that can be applied to a range of virtual terminal lines.

### Line Template Configuration Mode

Changes to line template attributes are made in line template configuration mode. To enter line template configuration mode, issue the **line** command from XR Config mode, specifying the template to be modified. These line templates can be configured with the **line** command:

- console—console template
- default-default template
- template—user-defined template

After you specify a template with the **line** command, the router enters line template configuration mode where you can set the terminal attributes for the specified line. This example shows how to specify the attributes for the console:

```
RP/0/RP0/CPU0:router(config) # line console
RP/0/RP0/CPU0:router(config-line) #
```

From line template configuration mode, use the online help feature (?) to view all available options. Some useful options include:

- · absolute-timeout—Specifies a timeout value for line disconnection.
- escape-character-Changes the line escape character.
- exec-timeout—Specifies the EXEC timeout.
- length—Sets the number of lines displayed on the screen.
- session-limit—Specifies the allowable number of outgoing connections.
- session-timeout-Specifies an interval for closing the connection if there is no input traffic.
- timestamp—Displays the timestamp before each command.
- width-Specifies the width of the display terminal.

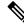

Note

The *default* session-limit for line template is applicable to Telnet sessions only. It is not applicable for SSH sessions.

### Line Template Guidelines

The following guidelines apply to modifying the console template and to configuring a user-defined template:

• Modify the templates for the physical terminal lines on the router (the console port) from line template configuration mode. Use the **line console** command from XR Config mode to enter line template configuration mode for the console template.

• Modify the template for virtual lines by configuring a user-defined template with the **line** *template-name* command, configuring the terminal attributes for the user-defined template from line template configuration, and applying the template to a range of virtual terminal lines using the **vty pool** command.

Attributes not defined in the console template, or any virtual template, are taken from the default template.

The default settings for the default template are described for all commands in line template configuration mode in the *Terminal Services Commands on* module in *System Management Command Reference for Cisco 8000 Series Routers*.

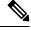

Note

Before creating or modifying the vty pools, enable the telnet server using the **telnet server** command in XR Config mode. See *IP Addresses and Services Configuration Guide for Cisco 8000 Series Routers* and *IP Addresses and Services Command Reference for Cisco 8000 Series Routers* for more information.

### **Terminal Identification**

The physical terminal lines for the console port is identified by its location, expressed in the format of *rack/slot/module*, on the active or standby route processor (RP) where the respective console port resides. For virtual terminals, physical location is not applicable; the Cisco IOS XR software assigns a vty identifier to vtys according to the order in which the vty connection has been established.

### vty Pools

Each virtual line is a member of a pool of connections using a common line template configuration. Multiple vty pools may exist, each containing a defined number of vtys as configured in the vty pool. The Cisco IOS XR software supports the following vty pools by default:

- Default vty pool—The default vty pool consists of five vtys (vtys 0 through 4) that each reference the default line template.
- Default fault manager pool—The default fault manager pool consists of six vtys (vtys 100 through 105) that each reference the default line template.

In addition to the default vty pool and default fault manager pool, you can also configure a user-defined vty pool that can reference the default template or a user-defined template.

When configuring vty pools, follow these guidelines:

- The vty range for the default vty pool must start at vty 0 and must contain a minimum of five vtys.
- The vty range from 0 through 99 can reference the default vty pool.
- The vty range from 5 through 99 can reference a user-defined vty pool.
- The vty range from 100 is reserved for the fault manager vty pool.
- The vty range for fault manager vty pools must start at vty 100 and must contain a minimum of six vtys.
- A vty can be a member of only one vty pool. A vty pool configuration will fail if the vty pool includes a vty that is already in another pool.
- If you attempt to remove an active vty from the active vty pool when configuring a vty pool, the configuration for that vty pool will fail.

# How to Implement Physical and Virtual Terminals on Cisco IOS XR Software

### **Modifying Templates**

This task explains how to modify the terminal attributes for the console and default line templates. The terminal attributes that you set will modify the template settings for the specified template.

### **SUMMARY STEPS**

- 1. configure
- **2.** line {console | default}
- **3.** Configure the terminal attribute settings for the specified template using the commands in line template configuration mode.
- **4.** Use one of the following commands:
  - end
  - commit

### **DETAILED STEPS**

#### Procedure

|        | Command or Action                                                                                                    | Purpose                                                                                  |  |
|--------|----------------------------------------------------------------------------------------------------|------------------------------------------------------------------------------------------|--|
| Step 1 | configure                                                                                                    | Enters mode.                                                                             |  |
|        | Example:                                                                                                    |                                                                                          |  |
|        | RP/0/RP0/CPU0:router# configure                                                                                              |                                                                                          |  |
| Step 2 | line {console   default}                                                                                                    | Enters line template configuration mode for the specified                                |  |
|        | Example:                                                                                                    | line template.                                                                           |  |
|        | RP/0/RP0/CPU0:router(config)# line console                                                                                   | • <b>console</b> —Enters line template configuration mode for the console template.      |  |
|        | or                                                                                                    | • <b>default</b> —Enters line template configuration mode for the default line template. |  |
|        | RP/0/RP0/CPU0:router(config)# line default                                                                                   |                                                                                          |  |
| Step 3 | Configure the terminal attribute settings for the specified template using the commands in line template configuration mode. | —                                                                                        |  |
| Step 4 | Use one of the following commands:                                                                                           | Saves configuration changes.                                                             |  |
|        | • end<br>• commit                                                                                                    | • When you issue the <b>end</b> command, the system prompts you to commit changes:       |  |

| Command or Action                                             | Purpose                                                                                                    |
|---------------------------------------------------------------|----------------------------------------------------------------------------------------------------|
| <br><b>Example:</b><br>RP/0/RP0/CPU0:router(config-line)# end | Uncommitted changes found, commit them<br>before exiting(yes/no/cancel)?<br>[cancel]:                                                                      |
| <pre>Or     RP/0/RP0/CPU0:router(config-line)# commit</pre>   | • Entering <b>yes</b> saves configuration changes to the running configuration file, exits the configuration session, and returns the router to EXEC mode. |
|                                                               | • Entering <b>no</b> exits the configuration session and returns the router to EXEC mode without committing the configuration changes.                     |
|                                                               | • Entering <b>cancel</b> leaves the router in the current configuration session without exiting or committing the configuration changes.                   |
|                                                               | • Use the <b>commit</b> command to save the configuration changes to the running configuration file and remain within the configuration session.           |

### **Creating and Modifying vty Pools**

This task explains how to create and modify vty pools.

### **SUMMARY STEPS**

- 1. configure
- 2. telnet {ipv4 | ipv6} server max-servers *limit*
- **3**. **line template** *template-name*
- **4.** Configure the terminal attribute settings for the specified line template using the commands in line template configuration mode.
- 5. exit
- **6.** vty-pool {default | pool-name | eem} first-vty last-vty [line-template {default | template-name}]
- 7. Use the commit or end command.

### **DETAILED STEPS**

### Procedure

|        | Command or Action               | Purpose      |
|--------|---------------------------------|--------------|
| Step 1 | configure                       | Enters mode. |
|        | Example:                        |              |
|        | RP/0/RP0/CPU0:router# configure |              |

|        | Command or Action                                                                                                    | Purpose                                                                                                    |  |  |
|--------|----------------------------------------------------------------------------------------------------|----------------------------------------------------------------------------------------------------|--|--|
| Step 2 | telnet {ipv4   ipv6} server max-servers <i>limit</i><br>Example:                                                                  | Specifies the number of allowable Telnet servers. Up to 100 Telnet servers are allowed.                                                                                                    |  |  |
|        | RP/0/RP0/CPU0:router(config)# telnet<br>ipv4 server max-servers 10                                                                | <b>Note</b><br>By default no Telnet servers are allowed. You must<br>configure this command in order to enable the use of Telnet<br>servers.                                                                                                    |  |  |
| Step 3 | line template template-name         Example:                                                                                      | Enters line template configuration mode for a user-defin template.                                                                                                    |  |  |
|        | <pre>RP/0/RP0/CPU0:router(config) # line     template 1</pre>                                                                     |                                                                                                    |  |  |
| Step 4 | Configure the terminal attribute settings for the specified line template using the commands in line template configuration mode. |                                                                                                    |  |  |
| Step 5 | exit<br>Example:                                                                                                    | Exits line template configuration mode and returns the to global configuration mode.                                                                                                    |  |  |
|        | RP/0/RP0/CPU0:router(config-line)# exit                                                                                           |                                                                                                    |  |  |
| Step 6 | vty-pool {default   pool-name   eem} first-vty last-vty         [line-template {default   template-name}]         Example:        | <ul> <li>Creates or modifies vty pools.</li> <li>If you do not specify a line template with the line-template keyword, a vty pool defaults to the default line template.</li> </ul>                                                                                                    |  |  |
|        | <pre>RP/0/RP0/CPU0:router(config) # vty-pool     default 0 5 line-template default</pre>                                          | • <b>default</b> —Configures the default vty pool.                                                                                                    |  |  |
|        | <pre>or     RP/0/RP0/CPU0:router(config) # vty-pool</pre>                                                                         | • The default vty pool must start at vty 0 and mus<br>contain a minimum of five vtys (vtys 0 through<br>4).                                                                                                    |  |  |
|        | pool1 5 50 line-template template1                                                                                                | • You can resize the default vty pool by increasing<br>the range of vtys that compose the default vty<br>pool.                                                                                                    |  |  |
|        | <pre>RP/0/RP0/CPU0:router(config) # vty-pool     eem 100 105 line-template template1</pre>                                        | • <i>pool-name</i> —Creates a user-defined vty pool.                                                                                                    |  |  |
|        |                                                                                                    | • A user-defined pool must start at least at vty 5, depending on whether the default vty pool has been resized.                                                                                                    |  |  |
|        |                                                                                                    | • If the range of vtys for the default vty pool has<br>been resized, use the first range value free from<br>the default line template. For example, if the rang<br>of vtys for the default vty pool has been<br>configured to include 10 vtys (vty 0 through 9),<br>the range value for the user-defined vty pool mus<br>start with vty 10. |  |  |

|        | Command or Action                            | Purpose                                                                                                    |  |
|--------|----------------------------------------------|----------------------------------------------------------------------------------------------------|--|
|        |                                              | • eem —Configures the embedded event manager pool.                                                                                       |  |
|        |                                              | • The default embedded event manager vty pool<br>must start at vty 100 and must contain a minimum<br>of six vtys (vtys 100 through 105). |  |
|        |                                              | • <b>line-template</b> <i>template-name</i> —Configures the vty pool to reference a user-defined template.                               |  |
| Step 7 | Use the <b>commit</b> or <b>end</b> command. | <b>commit</b> —Saves the configuration changes and remains within the configuration session.                                             |  |
|        |                                              | end —Prompts user to take one of these actions:                                                                                          |  |
|        |                                              | • Yes — Saves configuration changes and exits the configuration session.                                                                 |  |
|        |                                              | • No —Exits the configuration session without committing the configuration changes.                                                      |  |
|        |                                              | • <b>Cancel</b> —Remains in the configuration session, without committing the configuration changes.                                     |  |

### **Monitoring Terminals and Terminal Sessions**

This task explains how to monitor terminals and terminal sessions using the **show** EXEC commands available for physical and terminal lines.

Note The commands can be entered in any order.

### **SUMMARY STEPS**

- **1.** (Optional) show line [aux location *node-id* | console location *node-id* | vty *number*]
- 2. (Optional) show terminal
- 3. (Optional) show users

### **DETAILED STEPS**

### Procedure

|        | Command or Action                                                                      | Purpose                                                                                                    |  |
|--------|----------------------------------------------------------------------------------------|----------------------------------------------------------------------------------------------------|--|
| Step 1 | (Optional) show line [aux location node-id   console<br>location node-id   vty number] | <ul><li>Displays the terminal parameters of terminal lines.</li><li>Specifying the show line aux location <i>node-id</i> EXEC</li></ul> |  |
|        | Example:                                                                               | command displays the terminal parameters of the auxiliary line.                                                                         |  |
|        | RP/0/RP0/CPU0:router# show line                                                        |                                                                                                    |  |

|        | Command or Action                   | Purpose                                                                                                    |
|--------|-------------------------------------|----------------------------------------------------------------------------------------------------|
|        |                                     | • Specifying the <b>show line console location</b> <i>node-id</i> EXEC command displays the terminal parameters of the console.                                                   |
|        |                                     | • For the <b>location</b> <i>node-id</i> keyword and argument,<br>enter the location of the Route Processor (RP) on<br>which the respective auxiliary or console port<br>resides. |
|        |                                     | • The <i>node-id</i> argument is expressed in the format of <i>rack/slot/module</i> .                                                                                             |
|        |                                     | • Specifying the <b>show line vty</b> <i>number</i> EXEC command displays the terminal parameters for the specified vty.                                                          |
| Step 2 | (Optional) show terminal            | Displays the terminal attribute settings for the current                                                                                                    |
|        | Example:                            | terminal line.                                                                                                    |
|        | RP/0/RP0/CPU0:router# show terminal |                                                                                                    |
| Step 3 | (Optional) show users               | Displays information about the active lines on the router.                                                                                                    |
|        | Example:                            |                                                                                                    |
|        | RP/0/RP0/CPU0:router# show users    |                                                                                                    |

# **Configuration Examples for Implementing Physical and Virtual Terminals**

### **Modifying the Console Template: Example**

This configuration example shows how to modify the terminal attribute settings for the console line template:

```
line console
exec-timeout 0 0
escape-character 0x5a
session-limit 10
disconnect-character 0x59
session-timeout 100
transport input telnet
transport output telnet
```

In this configuration example, the following terminal attributes are applied to the console line template:

- The EXEC time out for terminal sessions is set to 0 minutes, 0 seconds. Setting the EXEC timeout to 0 minutes and 0 seconds disables the EXEC timeout function; thus, the EXEC session for the terminal session will never time out.
- The escape character is set to the 0x5a hexadecimal value (the 0x5a hexadecimal value translates into the "Z" character).
- The session limit for outgoing terminal sessions is set to 10 connections.
- The disconnect character is set to 0x59 hexadecimal value (the 0x59 hexadecimal character translates into the "Y" character).
- The session time out for outgoing terminal sessions is set to 100 minutes (1 hour and 40 minutes).
- The allowed transport protocol for incoming terminal sessions is Telnet.
- The allowed transport protocol for outgoing terminal sessions is Telnet.

To verify that the terminal attributes for the console line template have been applied to the console, use the **show line** command:

```
RP/0/RP0/CPU0:router# show line console location 0/0/CPU0
```

TtySpeedModem UsesNoise OverrunsAcc I/O\* con0/0/CPU09600--0/0-/-Line con0\_0\_CPU0, Location "Unknown", Type "Unknown"Length: 24 lines, Width: 80 columnsBaud rate (TX/RX) is 9600, 1 parity, 2 stopbits, 8 databitsTemplate: consoleConfig:Allowed transports are telnet.

#### Modifying the Default Template: Example

This configuration example shows how to override the terminal settings for the default line template:

```
line default
  exec-timeout 0 0
  width 512
  length 512
```

In this example, the following terminal attributes override the default line template default terminal attribute settings:

- The EXEC timeout for terminal sessions is set to 0 minutes and 0 seconds. Setting the EXEC timeout to 0 minutes and 0 seconds disables the EXEC timeout function; thus, the EXEC session for the terminal session will never time out (the default EXEC timeout for the default line template is 10 minutes).
- The width of the terminal screen for the terminals referencing the default template is set to 512 characters (the default width for the default line template is 80 characters).
- The length, the number of lines that will display at one time on the terminal referencing the default template, is set to 512 lines (the default length for the default line template is 24 lines).

#### Configuring a User-Defined Template to Reference the Default vty Pool: Example

This configuration example shows how to configure a user-defined line template (named test in this example) for vtys and to configure the line template test to reference the default vty pool:

```
line template test
  exec-timeout 100 0
  width 100
  length 100
  exit
vty-pool default 0 4 line-template test
```

#### Configuring a User-Defined Template to Reference a User-Defined vty Pool: Example

This configuration example shows how to configure a user-defined line template (named test2 in this example) for vtys and to configure the line template test to reference a user-defined vty pool (named pool1 in this example):

```
line template test2
exec-timeout 0 0
session-limit 10
session-timeout 100
transport input all
transport output all
exit
vty-pool pool1 5 50 line-template test2
```

#### Configuring a User-Defined Template to Reference the Fault Manager vty Pool: Example

This configuration example shows how to configure a user-defined line template (named test3 in this example) for vtys and to configure the line template test to reference the fault manager vty pool:

```
line template test3
width 110
length 100
session-timeout 100
exit
vty-pool eem 100 106 line-template test3
```

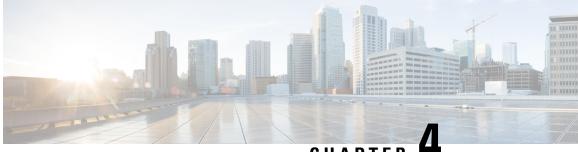

### CHAPTER -

# Configuring Simple Network Management Protocol

Simple Network Management Protocol (SNMP) is an application-layer protocol that provides a message format for communication between SNMP managers and agents. SNMP provides a standardized framework and a common language used for the monitoring and management of devices in a network.

This module describes the tasks you need to implement SNMP on your Cisco IOS XR network.

- Prerequisites for Implementing SNMP, on page 15
- Restrictions for SNMP use on Cisco IOS XR Software, on page 15
- Information about Implementing SNMP, on page 16
- Session MIB support on subscriber sessions, on page 21
- How to Implement SNMP on Cisco IOS XR Software, on page 23

# Prerequisites for Implementing SNMP

You must be in a user group associated with a task group that includes the proper task IDs. The command reference guides include the task IDs required for each command. If you suspect user group assignment is preventing you from using a command, contact your AAA administrator for assistance.

# **Restrictions for SNMP use on Cisco IOS XR Software**

SNMP outputs are only 32-bits wide and therefore cannot display any information greater than  $2^{32}$ .  $2^{32}$  is equal to 4.29 Gigabits.

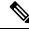

Note

A10 Gigabit interface is greater than 2<sup>32</sup>, so if you are trying to display speed information regarding the interface, you might see concatenated results.

To display correct speed of an interface greater than 10 Gigabit, if HighSpeed can be used.

The recommended maximum number of object identifiers (OIDs) that can be accommodated in a single SNMP request is 75. A request with more than 75 OIDs can result in SNMP requests being dropped with SNMP polling timeout.

## Information about Implementing SNMP

To implement SNMP, you need to understand the concepts described in this section.

### **SNMP** Functional Overview

The SNMP framework consists of three parts:

- SNMP manager
- SNMP agent
- Management Information Base (MIB)

### **SNMP Manager**

The SNMP manager is the system used to control and monitor the activities of network hosts using SNMP. The most common managing system is called a *network management system* (NMS). The term NMS can be applied to either a dedicated device used for network management, or the applications used on such a device. A variety of network management applications are available for use with SNMP. These features range from simple command-line applications to feature-rich graphical user interfaces (such as the CiscoWorks 2000 line of products).

### **SNMP** Agent

The SNMP agent is the software component within the managed device that maintains the data for the device and reports these data, as needed, to managing systems. The agent and MIB reside on the router. To enable the SNMP agent, you must define the relationship between the manager and the agent.

### MIB

The *Management Information Base* (MIB) is a virtual information storage area for network management information, which consists of collections of managed objects. Within the MIB there are collections of related objects, defined in MIB modules. MIB modules are written in the SNMP MIB module language, as defined in STD 58, RFC 2578, RFC 2579, and RFC 2580. Note that individual MIB modules are also referred to as MIBs; for example, the Interfaces Group MIB (IF-MIB) is a MIB module within the MIB on your system.

The SNMP agent contains MIB variables whose values the SNMP manager can request or change through Get or Set operations. A manager can get a value from an agent or store a value into that agent. The agent gathers data from the MIB, the repository for information about device parameters and network data. The agent can also respond to manager requests to get or set data.

This figure illustrates the communications relationship between the SNMP manager and agent. A manager can send the agent requests to get and set MIB values. The agent can respond to these requests. Independent of this interaction, the agent can send unsolicited notifications (traps) to the manager to notify the manager of network conditions.

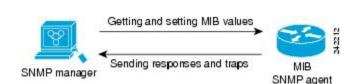

Figure 1: Communication Between an SNMP Agent and Manager

#### **IP-MIB Support**

RFC4293 IP-MIB was specifically designed to provide IPv4 and IPv6 statistics individually. The **ipIfStatsTable** defined in RFC 4293, lists the interface specific statistics. IPv6 statistics support in ipIfStatsTable was added earlier but, IOS-XR implementation of IP-MIB did not support IPv4 statistics as per RFC4293 in earlier releases.

IOS-XR implementation of IP-MIB supports IPv4 statistics as per RFC4293. This will enable you to collect the IPV4 and IPv6 statistics separately for each interface. The **ipIfStatsTable** is indexed by two **sub-ids address type (IPv4 or IPv6)** and the **interface ifindex[1]**. The implementation of IP-MIB support for IPv4 and IPv6 is separated for better readability and maintainability.

The list of OIDs added to the ipIfStatsTable for IPv4 statistics are:

- ipIfStatsInReceives
- ipIfStatsHCInReceives
- ipIfStatsInOctets
- ipIfStatsHCInOctets
- ipIfStatsOutTransmits
- ipIfStatsHCOutTransmits
- ipIfStatsOutOctets
- ipIfStatsHCOutOctets
- ipIfStatsDiscontinuityTime

For more information on the list of new OIDs added for iPv4 statistics, see SNMP OID Navigator.

### **SNMP Versions**

Cisco IOS XR software supports the following versions of SNMP:

- Simple Network Management Protocol Version 1 (SNMPv1)
- Simple Network Management Protocol Version 2c (SNMPv2c)
- Simple Network Management Protocol Version 3 (SNMPv3)

Both SNMPv1 and SNMPv2c use a community-based form of security. The community of managers able to access the agent MIB is defined by an IP address access control list and password.

SNMPv2c support includes a bulk retrieval mechanism and more detailed error message reporting to management stations. The bulk retrieval mechanism supports the retrieval of tables and large quantities of information, minimizing the number of round-trips required. The SNMPv2c improved error handling support

includes expanded error codes that distinguish different kinds of error conditions; these conditions are reported through a single error code in SNMPv1. Error return codes now report the error type. Three kinds of exceptions are also reported: no such object exceptions, no such instance exceptions, and end of MIB view exceptions.

SNMPv3 is a security model. A *security model* is an authentication strategy that is set up for a user and the group in which the user resides. A *security level* is the permitted level of security within a security model. A combination of a security model and a security level will determine which security mechanism is employed when an SNMP packet is handled. See Security Models and Levels for SNMPv1, v2, v3, on page 19 for a list of security levels available in SNMPv3. The SNMPv3 feature supports RFCs 3411 to 3418.

You must configure the SNMP agent to use the version of SNMP supported by the management station. An agent can communicate with multiple managers; for this reason, you can configure the Cisco IOS-XR software to support communications with one management station using the SNMPv1 protocol, one using the SNMPv2c protocol, and another using SMNPv3.

### Comparison of SNMPv1, v2c, and v3

SNMP v1, v2c, and v3 all support the following operations:

- get-request—Retrieves a value from a specific variable.
- get-next-request—Retrieves the value following the named variable; this operation is often used to retrieve variables from within a table. With this operation, an SNMP manager does not need to know the exact variable name. The SNMP manager searches sequentially to find the needed variable from within the MIB.
- get-response—Operation that replies to a get-request, get-next-request, and set-request sent by an NMS.
- set-request—Operation that stores a value in a specific variable.
- trap—Unsolicited message sent by an SNMP agent to an SNMP manager when some event has occurred.

This table identifies other key SNMP features supported by the SNMP v1, v2c, and v3.

| Feature                                   | SNMP<br>v1 | SNMP<br>v2c | SNMP<br>v3 |
|-------------------------------------------|------------|-------------|------------|
| Get-Bulk Operation                        | No         | Yes         | Yes        |
| Inform Operation                          | No         | Yes         | Yes        |
| 64 Bit Counter                            | No         | Yes         | Yes        |
| Textual Conventions                       | No         | Yes         | Yes        |
| Authentication                            | No         | No          | Yes        |
| Privacy (Encryption)                      | No         | No          | Yes        |
| Authorization and Access Controls (Views) | No         | No          | Yes        |

Table 2: SNMPv1, v2c, and v3 Feature Support

### Security Models and Levels for SNMPv1, v2, v3

The security level determines if an SNMP message needs to be protected from disclosure and if the message needs to be authenticated. The various security levels that exist within a security model are as follows:

- noAuthNoPriv-Security level that does not provide authentication or encryption.
- authNoPriv—Security level that provides authentication but does not provide encryption.
- authPriv—Security level that provides both authentication and encryption.

Three security models are available: SNMPv1, SNMPv2c, and SNMPv3. The security model combined with the security level determine the security mechanism applied when the SNMP message is processed.

The below table identifies what the combinations of security models and levels mean.

Table 3: SNMP Security Models and Levels

| Model | Level        | Authentication          | Encryption | What Happens                                                                                                    |
|-------|--------------|-------------------------|------------|----------------------------------------------------------------------------------------------------|
| v1    | noAuthNoPriv | Community string        | No         | Uses a community string match for authentication.                                                                                                    |
| v2c   | noAuthNoPriv | Community string        | No         | Uses a community string match for authentication.                                                                                                    |
| v3    | noAuthNoPriv | Username                | No         | Uses a username match for authentication.                                                                                                    |
| v3    | authNoPriv   | HMAC-MD5 or<br>HMAC-SHA | No         | Provides authentication based on the $HMAC^{1}-MD5^{2}$ algorithm or the $HMAC-SHA^{3}$ .                                                                                          |
| v3    | authPriv     | HMAC-MD5 or<br>HMAC-SHA | DES        | Provides authentication based on the HMAC-MD5 or HMAC-SHA algorithms. Provides $DES^4$ 56-bit encryption in addition to authentication based on the $CBC^5$ DES (DES-56) standard. |
| v3    | authPriv     | HMAC-MD5 or<br>HMAC-SHA | 3DES       | Provides authentication based on the<br>HMAC-MD5 or HMAC-SHA algorithms.<br>Provides 168-bit 3DES <sup>6</sup> level of encryption.                                                |
| v3    | authPriv     | HMAC-MD5 or<br>HMAC-SHA | AES        | Provides authentication based on the HMAC-MD5 or HMAC-SHA algorithms. Provides 128-bit $AES^{2}$ level of encryption.                                                              |

<sup>1</sup> Hash-Based Message Authentication Code

- <sup>2</sup> Message Digest 5
- <sup>3</sup> Secure Hash Algorithm
- <sup>4</sup> Data Encryption Standard
- <sup>5</sup> Cipher Block Chaining
- <sup>6</sup> Triple Data Encryption Standard
- <sup>7</sup> Advanced Encryption Standard

Use of 3DES and AES encryption standards requires that the security package be installed. For information on installing software packages, see *Upgrading and Managing Cisco IOS XR Software*.

### SNMPv3 Benefits

SNMPv3 provides secure access to devices by providing authentication, encryption and access control. These added security benefits secure SNMP against the following security threats:

- Masquerade—The threat that an SNMP user may assume the identity of another SNMP user to perform management operations for which that SNMP user does not have authorization.
- Message stream modification—The threat that messages may be maliciously reordered, delayed, or replayed (to an extent that is greater than can occur through the natural operation of a subnetwork service) to cause SNMP to perform unauthorized management operations.
- Disclosure—The threat that exchanges between SNMP engines could be eavesdropped. Protecting against
  this threat may be required as a matter of local policy.

In addition, SNMPv3 provides access control over protocol operations on SNMP managed objects.

### SNMPv3 Costs

SNMPv3 authentication and encryption contribute to a slight increase in the response time when SNMP operations on MIB objects are performed. This cost is far outweighed by the security advantages provided by SNMPv3.

This table shows the order of response time (from least to greatest) for the various security model and security level combinations.

| Security<br>Model | Security<br>Level |
|-------------------|-------------------|
| SNMPv2c           | noAuthNoPriv      |
| SNMPv3            | noAuthNoPriv      |
| SNMPv3            | authNoPriv        |
| SNMPv3            | authPriv          |

#### Table 4: Order of Response Times from Least to Greatest

### **User-Based Security Model**

SNMPv3 User-Based Security Model (USM) refers to SNMP message-level security and offers the following services:

- Message integrity—Ensures that messages have not been altered or destroyed in an unauthorized manner and that data sequences have not been altered to an extent greater than can occur nonmaliciously.
- Message origin authentication—Ensures that the claimed identity of the user on whose behalf received data was originated is confirmed.
- Message confidentiality—Ensures that information is not made available or disclosed to unauthorized individuals, entities, or processes.

SNMPv3 authorizes management operations only by configured users and encrypts SNMP messages.

USM uses two authentication protocols:

- HMAC-MD5-96 authentication protocol
- HMAC-SHA-96 authentication protocol

USM uses Cipher Block Chaining (CBC)-DES (DES-56) as the privacy protocol for message encryption.

### **View-Based Access Control Model**

The View-Based Access Control Model (VACM) enables SNMP users to control access to SNMP managed objects by supplying read, write, or notify access to SNMP objects. It prevents access to objects restricted by views. These access policies can be set when user groups are configured with the **snmp-server group** command.

### **MIB Views**

For security reasons, it is often valuable to be able to restrict the access rights of some groups to only a subset of the management information within the management domain. To provide this capability, access to a management object is controlled through MIB views, which contain the set of managed object types (and, optionally, the specific instances of object types) that can be viewed.

#### **Access Policy**

Access policy determines the access rights of a group. The three types of access rights are as follows:

- read-view access—The set of object instances authorized for the group when objects are read.
- write-view access—The set of object instances authorized for the group when objects are written.
- notify-view access—The set of object instances authorized for the group when objects are sent in a notification.

### IP Precedence and DSCP Support for SNMP

SNMP IP Precedence and differentiated services code point (DSCP) support delivers QoS specifically for SNMP traffic. You can change the priority setting so that SNMP traffic generated in a router is assigned a specific QoS class. The IP Precedence or IP DSCP code point value is used to determine how packets are handled in weighted random early detection (WRED).

After the IP Precedence or DSCP is set for the SNMP traffic generated in a router, different QoS classes cannot be assigned to different types of SNMP traffic in that router.

The IP Precedence value is the first three bits in the type of service (ToS) byte of an IP header. The IP DSCP code point value is the first six bits of the differentiate services (DiffServ Field) byte. You can configure up to eight different IP Precedence markings or 64 different IP DSCP markings.

# Session MIB support on subscriber sessions

SNMP monitoring requires information about subscribers of all types. The CISCO-SUBSCRIBER-SESSION-MIB is defined to model per-subscriber data as well as aggregate subscriber (PPPoE) data. It is required to support notifications (traps) for aggregate session counts crossing configured

thresholds. Generic MIB Data Collector Manager (DCM) support for CISCO-SUBSCRIBER-SESSION-MIB, helps faster data collection and also better handling of parallel data.

### SNMP Notifications

A key feature of SNMP is the ability to generate notifications from an SNMP agent. These notifications do not require that requests be sent from the SNMP manager. On Cisco IOS XR software, unsolicited (asynchronous) notifications can be generated only as *traps*. Traps are messages alerting the SNMP manager to a condition on the network. Notifications can indicate improper user authentication, restarts, the closing of a connection, loss of connection to a neighbor router, or other significant events.

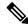

#### Note

Inform requests (inform operations) are supported in Cisco IOS XR software.

Traps are less reliable than informs because the receiver does not send any acknowledgment when it receives a trap. The sender cannot determine if the trap was received. An SNMP manager that receives an inform request acknowledges the message with an SNMP response protocol data unit (PDU). If the manager does not receive an inform request, it does not send a response. If the sender never receives a response, the inform request can be sent again. Thus, informs are more likely to reach their intended destination.

However, traps are often preferred because informs consume more resources in the router and in the network. Unlike a trap, which is discarded as soon as it is sent, an inform request must be held in memory until a response is received or the request times out. Also, traps are sent only once, and an inform may be retried several times. The retries increase traffic and contribute to a higher overhead on the network. Thus, traps and inform requests provide a trade-off between reliability and resources.

#### Figure 2: Trap Received by the SNMP Manager

In this illustration, the agent router sends a trap to the SNMP manager. Although the manager receives the trap, it does not send any acknowledgment to the agent. The agent has no way of knowing that the trap reached

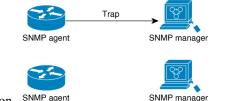

its destination. SNMP age

Figure 3: Trap Not Received by the SNMP Manager

In this illustration, the agent sends a trap to the manager, but the trap does not reach the manager. Because the agent has no way of knowing that the trap did not reach its destination, the trap is not sent again. The

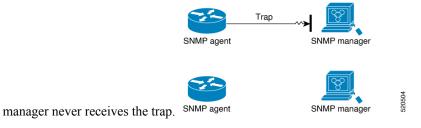

### **Session Types**

The supported session types are:

- PPPoE
- IP SUB PKT
- IP SUB DHCP

# How to Implement SNMP on Cisco IOS XR Software

This section describes how to implement SNMP.

The **snmp-server** commands enable SNMP on Management Ethernet interfaces by default. For information on how to enable SNMP server support on other inband interfaces, see the *Implementing Management Plane Protection on Cisco IOS XR Software* module in *System Security Configuration Guide for Cisco 8000 Series Routers*.

### **Configuring SNMPv3**

This task explains how to configure SNMPv3 for network management and monitoring.

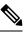

**Note** No specific command enables SNMPv3; the first **snmp-server** global configuration command (config), that you issue enables SNMPv3. Therefore, the sequence in which you issue the **snmp-server** commands for this task does not matter.

### Procedure

| Step 1 | configure<br>Example:                                                                |
|--------|--------------------------------------------------------------------------------------|
|        | RP/0/RP0/CPU0:router# configure<br>Enters mode.                                      |
| Step 2 | (Optional) <b>snmp-server engineid local</b> <i>engine-id</i> <b>Example:</b>        |
|        | RP/0/RP0/CPU0:router# snmp-server engineID<br>local 00:00:00:09:00:00:a1:61:6c:20:61 |
|        | Specifies the identification number of the local SNMP engine.                        |
| Step 3 | <pre>snmp-server view view-name oid-tree {included   excluded} Example:</pre>        |

RP/0/RP0/CPU0:router# snmp-server view view\_name 1.3.6.1.2.1.1.5 included

Creates or modifies a view record.

 Step 4
 snmp-server group name {v1 | v2c | v3 {auth | noauth | priv}} [read view] [write view] [notify view] [access-list-name]

#### Example:

RP/0/RP0/CPU0:router# snmp-server group group\_name v3 noauth read view\_name1 write view\_name2

Configures a new SNMP group or a table that maps SNMP users to SNMP views.

Step 5snmp-server user username groupname {v1 | v2c | v3 [auth {md5 | sha} {clear | encrypted} auth-password [priv<br/>des56 {clear | encrypted} priv-password]]} [access-list-name]

#### Example:

RP/0/RP0/CPU0:router # snmp-server user noauthuser group name v3

Configures a new user to an SNMP group.

**Step 6** Use the **commit** or **end** command.

commit ---Saves the configuration changes and remains within the configuration session.

- end —Prompts user to take one of these actions:
  - Yes Saves configuration changes and exits the configuration session.
  - No —Exits the configuration session without committing the configuration changes.
  - Cancel —Remains in the configuration session, without committing the configuration changes.

#### Step 7 (Optional) show snmp

#### Example:

RP/0/RP0/CPU0:router# show snmp

Displays information about the status of SNMP.

Step 8 (Optional) show snmp engineid Example:

RP/0/RP0/CPU0:router# show snmp engineid

Displays information about the local SNMP engine.

Step 9 (Optional) show snmp group Example:

RP/0/RP0/CPU0:router# show snmp group

Displays information about each SNMP group on the network.

Step 10 (Optional) show snmp users

#### **Example:**

RP/0/RP0/CPU0:router# show snmp users

Displays information about each SNMP username in the SNMP users table.

#### Step 11 (Optional) show snmp view

#### Example:

RP/0/RP0/CPU0:router# show snmp view

Displays information about the configured views, including the associated MIB view family name, storage type, and status.

### **Configure to Drop Error PDUs**

Perform this configuration to avoid error PDUs being sent out of router when polled with incorrect SNMPv3 user name. If the configuration is not set, it will respond with error PDUs by default. After applying this configuration, when router is polled with unknown SNMPv3 user name, the NMS will get time out instead of getting unknown user name error code.

#### Procedure

| configure |                                                                                              |  |
|-----------|----------------------------------------------------------------------------------------------|--|
|           | Example:                                                                                     |  |
|           | RP/0/RP0/CPU0:router# configure                                                              |  |
|           | Enters mode.                                                                                 |  |
| sr        | snmp-server drop unknown-user                                                                |  |
|           | Example:                                                                                     |  |
|           | RP/0/RP0/CPU0:router(config)# snmp-server drop unknown-user                                  |  |
|           | Drop the error PDUs when the router is polled with incorrect SNMPv3 user name.               |  |
|           | Use the <b>commit</b> or <b>end</b> command.                                                 |  |
|           | commit —Saves the configuration changes and remains within the configuration session.        |  |
|           | end —Prompts user to take one of these actions:                                              |  |
|           | • Yes — Saves configuration changes and exits the configuration session.                     |  |
|           | • No —Exits the configuration session without committing the configuration changes.          |  |
|           | • Cancel — Remains in the configuration session, without committing the configuration change |  |

### **Configuring SNMPv3: Examples**

#### **Setting an Engine ID**

This example shows how to set the identification of the local SNMP engine:

```
snmp-server engineID local 00:00:00:00:00:00:00:a1:61:6c:20:61
```

| Note |  |
|------|--|

After the engine ID has been configured, the SNMP agent restarts.

#### Verifying the Identification of the Local SNMP Engines

This example shows how to verify the identification of the local SNMP engine:

```
config
show snmp engineid
SNMP engineID 00000009000000alfffffff
```

#### **Creating a View**

There are two ways to create a view:

- You can include the object identifier (OID) of an ASN.1 subtree of a MIB family from a view by using the **included** keyword of the **snmp-server view** command.
- You can exclude the OID subtree of the ASN.1 subtree of a MIB family from a view by using the **excluded** keyword of the **snmp-server view** command.

This example shows how to create a view that includes the sysName (1.3.6.1.2.1.1.5) object:

```
config
snmp-server view SNMP VIEW1 1.3.6.1.2.1.1.5 included
```

This example shows how to create a view that includes all the OIDs of a system group:

```
config
snmp-server view SNMP VIEW1 1.3.6.1.2.1.1 included
```

This example shows how to create a view that includes all the OIDs under the system group except the sysName object (1.3.6.1.2.1.1.5), which has been excluded:

```
config
snmp-server view SNMP_VIEW1 1.3.6.1.2.1.1 included
snmp-server view SNMP_VIEW1 1.3.6.1.2.1.1.5 excluded
```

#### **Verifying Configured Views**

This example shows how to display information about the configured views:

RP/0/RP0/CPU0:router# show snmp view

vldefault 1.3.6.1 - included nonVolatile active SNMP\_VIEW1 1.3.6.1.2.1.1 - included nonVolatile active SNMP\_VIEW1 1.3.6.1.2.1.1.5 - excluded nonVolatile active

#### **Creating Groups**

If you do not explicitly specify a notify, read, or write view, the Cisco IOS XR software uses the v1 default (1.3.6.1). This example shows how to create a group that utilizes the default view:

RP/0/RP0/CPU0:router# snmp-server group group-name v3 auth

The following configuration example shows how to create a group that has read access to all the OIDs in the system except the sysUpTime object (1.3.6.1.2.1.1.3), which has been excluded from the view applied to the group, but write access only to the sysName object (1.3.6.1.2.1.1.5):

```
!
snmp-server view view_name1 1.3.6.1.2.1.1 included
snmp-server view view_name1 1.3.6.1.2.1.1.3 excluded
snmp-server view view_name2 1.3.6.1.2.1.1.5 included
snmp-server group group_name1 v3 auth read view_name1 write view_name2
!
```

#### **Verifying Groups**

This example shows how to verify the attributes of configured groups:

```
RP/0/RP0/CPU0:router# show snmp group
```

groupname: group\_name1
readview : view\_name1
notifyview: vldefault
row status: nonVolatile

```
security model:usm
writeview: view_name2
```

#### **Creating and Verifying Users**

Given the following SNMPv3 view and SNMPv3 group configuration:

```
!
snmp-server view view_name 1.3.6.1.2.1.1 included
snmp-server group group_name v3 noauth read view_name write view-name
!
```

This example shows how to create a noAuthNoPriv user with read and write view access to a system group:

```
config
  snmp-server user noauthuser group name v3
```

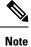

The user must belong to a noauth group before a noAuthNoPriv user can be created.

This example shows how to verify the attributes that apply to the SNMP user:

```
RP/0/RP0/CPU0:router# show snmp user
User name: noauthuser
Engine ID: localSnmpID
storage-type: nonvolatile active
```

Given the following SNMPv3 view and SNMPv3 group configuration:

```
! snmp-server view SNMP_VIEW1 1.3.6.1.2.1.1 included
snmp-server group SNMP_GROUP1 v3 auth notify SNMP_VIEW1 read SNMP_VIEW1 write SNMP_VIEW1 !
```

This example shows how to create a user with authentication (including encryption), read, and write view access to a system group:

```
config
snmp-server user userv3authpriv SNMP_GROUP1 v3 auth md5 password123 priv aes 128 password123
```

Given the following SNMPv3 view and SNMPv3 group configuration:

```
!
snmp-server view view_name 1.3.6.1.2.1.1 included
snmp group group_name v3 priv read view_name write view_name
!
```

This example shows how to create authNoPriv user with read and write view access to a system group:

RP/0/RP0/CPU0:router# snmp-server user authuser group\_name v3 auth md5 clear auth\_passwd

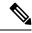

Note

As the group is configured at a security level of Auth, the user must be configured as "auth" at a minimum to access this group ("priv" users could also access this group). The authNoPriv user configured in this group, authuser, must supply an authentication password to access the view. In the example, auth\_passwd is set as the authentication password string. Note that **clear** keyword is specified before the auth\_passwd password string. The **clear** keyword indicates that the password string being supplied is unencrypted.

This example shows how to verify the attributes that apply to SNMP user:

```
RP/0/RP0/CPU0:router# show snmp user
User name: authuser
Engine ID: localSnmpID
```

storage-type: nonvolatile active

Given the following SNMPv3 view and SNMPv3 group configuration:

```
!
snmp view view_name 1.3.6.1.2.1.1 included
snmp group group_name v3 priv read view_name write view_name
!
```

This example shows how to create an authPriv user with read and write view access to a system group:

config
snmp-server user privuser group\_name v3 auth md5 clear auth\_passwd priv des56 clear
priv\_passwd

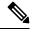

**Note** As the group has a security level of Priv, the user must be configured as a "priv" user to access this group. In this example, the user, privuser, must supply both an authentication password and privacy password to access the OIDs in the view.

This example shows how to verify the attributes that apply to the SNMP user:

```
RP/0/RP0/CPU0:router# show snmp user
User name: privuser
Engine ID: localSnmpID
storage-type: nonvolatile active
```

## **Configuring SNMP Trap Notifications**

The following example shows how to configure the router to send SNMP trap notifications.

#### Procedure

commit —Saves the configuration changes and remains within the configuration session.

L

end —Prompts user to take one of these actions:

- Yes Saves configuration changes and exits the configuration session.
- No --Exits the configuration session without committing the configuration changes.
- Cancel —Remains in the configuration session, without committing the configuration changes.

#### **Step 8** (Optional) **show snmp host**

#### Example:

RP/0/RP0/CPU0:router# show snmp host

Displays information about the configured SNMP notification recipient (host), port number, and security model.

## **Configure to Drop Error PDUs**

Perform this configuration to avoid error PDUs being sent out of router when polled with incorrect SNMPv3 user name. If the configuration is not set, it will respond with error PDUs by default. After applying this configuration, when router is polled with unknown SNMPv3 user name, the NMS will get time out instead of getting unknown user name error code.

#### Procedure

| configure                                                                             |
|---------------------------------------------------------------------------------------|
| Example:                                                                              |
| RP/0/RP0/CPU0:router# configure                                                       |
| Enters mode.                                                                          |
| snmp-server drop unknown-user                                                         |
| Example:                                                                              |
| RP/0/RP0/CPU0:router(config)# snmp-server drop unknown-user                           |
| Drop the error PDUs when the router is polled with incorrect SNMPv3 user name.        |
| Use the <b>commit</b> or <b>end</b> command.                                          |
| commit —Saves the configuration changes and remains within the configuration session. |
| end —Prompts user to take one of these actions:                                       |
| • Yes — Saves configuration changes and exits the configuration session.              |
| • No —Exits the configuration session without committing the configuration changes.   |

• Cancel —Remains in the configuration session, without committing the configuration changes.

### **Configuring Trap Notifications: Example**

The following example configures an SNMP agent to send out different types of traps. The configuration includes a v2c user, a noAuthNoPriv user, anauthNoPriv user, and an AuthPriv user.

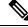

```
Note
```

!

The default User Datagram Protocol (UDP) port is 161. If you do not a specify a UDP port with the **udp-port** keyword and *port* argument, then the configured SNMP trap notifications are sent to port 161.

```
snmp-server host 10.50.32.170 version 2c public udp-port 2345
snmp-server host 10.50.32.170 version 3 auth userV3auth udp-port 2345
snmp-server host 10.50.32.170 version 3 priv userV3priv udp-port 2345
snmp-server host 10.50.32.170 version 3 noauth userV3noauth udp-port 2345
snmp-server user userv2c groupv2c v2c
snmp-server user userV3auth groupV3auth v3 auth md5 encrypted 140F0A13
snmp-server user userV3priv groupV3priv v3 auth md5 encrypted 021E1C43 priv des56 encrypted
1110001C
snmp-server user userV3noauth groupV3noauth v3 LROwner
snmp-server view view name 1.3 included
snmp-server community public RW
snmp-server group groupv2c v2c read view name
snmp-server group groupV3auth v3 auth read view name
snmp-server group groupV3priv v3 priv read view name
snmp-server group groupV3noauth v3 noauth read view name
1
```

This example shows how to verify the configuration SNMP trap notification recipients host, the recipients of SNMP trap notifications. The output displays the following information:

- · IP address of the configured notification host
- · UDP port where SNMP notification messages are sent
- Type of trap configured
- · Security level of the configured user
- Security model configured

```
config
show snmp host
Notification host: 10.50.32.170 udp-port: 2345 type: trap
user: userV3auth security model: v3 auth
Notification host: 10.50.32.170 udp-port: 2345 type: trap
user: userV3noauth security model: v3 noauth
```

Notification host: 10.50.32.170 udp-port: 2345 type: trap user: userV3priv security model: v3 priv Notification host: 10.50.32.170 udp-port: 2345 type: trap user: userv2c security model: v2c

### Setting the Contact, Location, and Serial Number of the SNMP Agent

This task explains how to set the system contact string, system location string, and system serial number of the SNMP agent.

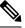

Note

The sequence in which you issue the **snmp-server** commands for this task does not matter.

#### Procedure

| Step 1 | configure                                                                                   |
|--------|---------------------------------------------------------------------------------------------|
|        | Example:                                                                                    |
|        | RP/0/RP0/CPU0:router# configure                                                             |
|        | Enters mode.                                                                                |
| Step 2 | (Optional) snmp-server contact system-contact-string                                        |
|        | Example:                                                                                    |
|        | RP/0/RP0/CPU0:router(config)# snmp-server contact<br>Dial System Operator at beeper # 27345 |
|        | Sets the system contact string.                                                             |
| Step 3 | (Optional) snmp-server location system-location                                             |
|        | Example:                                                                                    |
|        | RP/0/RP0/CPU0:router(config)# snmp-server location<br>Building 3/Room 214                   |
|        | Sets the system location string.                                                            |
| Step 4 | (Optional) snmp-server chassis-id serial-number                                             |
|        | Example:                                                                                    |
|        | RP/0/RP0/CPU0:router(config)# snmp-server chassis-id 1234456                                |
|        | Sets the system serial number.                                                              |
| Step 5 | Use the <b>commit</b> or <b>end</b> command.                                                |
|        | commit —Saves the configuration changes and remains within the configuration session.       |

end —Prompts user to take one of these actions:

- Yes Saves configuration changes and exits the configuration session.
- No —Exits the configuration session without committing the configuration changes.
- Cancel Remains in the configuration session, without committing the configuration changes.

### **Defining the Maximum SNMP Agent Packet Size**

This task shows how to configure the largest SNMP packet size permitted when the SNMP server is receiving a request or generating a reply.

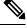

Note The sequence in which you issue the snmp-server commands for this task does not matter.

#### Procedure

Step 1 configure Example:

RP/0/RP0/CPU0:router# configure

Enters mode.

**Step 2** (Optional) **snmp-server packetsize** byte-count

#### Example:

RP/0/RP0/CPU0:router(config) # snmp-server packetsize 1024
Sets the maximum packet size.

·····

#### **Step 3** Use the **commit** or **end** command.

**commit**—Saves the configuration changes and remains within the configuration session.

end —Prompts user to take one of these actions:

- Yes Saves configuration changes and exits the configuration session.
- No —Exits the configuration session without committing the configuration changes.
- Cancel Remains in the configuration session, without committing the configuration changes.

## **Changing Notification Operation Values**

After SNMP notifications have been enabled, you can specify a value other than the default for the source interface, message queue length, or retransmission interval.

This task explains how to specify a source interface for trap notifications, the message queue length for each host, and the retransmission interval.

Note The sequence in which you issue the snmp-server commands for this task does not matter.

#### Procedure

| Step 1 | configure                                                                             |
|--------|---------------------------------------------------------------------------------------|
|        | Example:                                                                              |
|        | RP/0/RP0/CPU0:router# configure                                                       |
|        | Enters mode.                                                                          |
| Step 2 | (Optional) snmp-server trap-source type interface-path-id                             |
|        | Example:                                                                              |
|        | RP/0/RP0/CPU0:router(config)# snmp-server trap-source POS 0/0/1/0                     |
|        | Specifies a source interface for trap notifications.                                  |
| Step 3 | (Optional) snmp-server queue-length length                                            |
|        | Example:                                                                              |
|        | RP/0/RP0/CPU0:router(config)# snmp-server queue-length 20                             |
|        | Establishes the message queue length for each notification.                           |
| Step 4 | (Optional) snmp-server trap-timeout seconds                                           |
|        | Example:                                                                              |
|        | RP/0/RP0/CPU0:router(config)# snmp-server trap-timeout 20                             |
|        | Defines how often to resend notifications on the retransmission queue.                |
| Step 5 | Use the <b>commit</b> or <b>end</b> command.                                          |
|        | commit —Saves the configuration changes and remains within the configuration session. |
|        | end —Prompts user to take one of these actions:                                       |
|        | • Yes — Saves configuration changes and exits the configuration session.              |
|        | • No —Exits the configuration session without committing the configuration changes.   |
|        |                                                                                       |

• Cancel — Remains in the configuration session, without committing the configuration changes.

## **Setting IP Precedence and DSCP Values**

This task describes how to configure IPv4 Precedence or IPv4 DSCP for SNMP traffic.

#### Before you begin

SNMP must be configured.

#### Procedure

| Step 1 | configure                                                                                      |
|--------|------------------------------------------------------------------------------------------------|
|        | Example:                                                                                       |
|        | RP/0/RP0/CPU0:router# configure                                                                |
|        | Enters mode.                                                                                   |
| Step 2 | Use one of the following commands:                                                             |
|        | <ul> <li>snmp-server ipv4 precedence value</li> <li>snmp-server ipv4 dscp value</li> </ul>     |
|        | Example:                                                                                       |
|        | RP/0/RP0/CPU0:router(config)# snmp-server dscp 24                                              |
|        | Configures an IPv4 precedence or IPv4 DSCP value for SNMP traffic.                             |
| Step 3 | Use the <b>commit</b> or <b>end</b> command.                                                   |
|        | commit —Saves the configuration changes and remains within the configuration session.          |
|        | end —Prompts user to take one of these actions:                                                |
|        | • Yes — Saves configuration changes and exits the configuration session.                       |
|        | • No —Exits the configuration session without committing the configuration changes.            |
|        | • Cancel — Remains in the configuration session, without committing the configuration changes. |

## **Setting IPv6 Precedence and DSCP Values**

This task describes how to configure IPv6 Precedence or IPv6 DSCP for SNMP traffic.

#### Before you begin

SNMP must be configured.

#### **Procedure**

| tep 1 | configure                                                                                  |
|-------|--------------------------------------------------------------------------------------------|
|       | Example:                                                                                   |
|       | RP/0/RP0/CPU0:router# configure                                                            |
|       | Enters mode.                                                                               |
| tep 2 | Use one of the following commands:                                                         |
|       | <ul> <li>snmp-server ipv6 precedence value</li> <li>snmp-server ipv6 dscp value</li> </ul> |
|       | Example:                                                                                   |
|       | RP/0/RP0/CPU0:router(config)# snmp-server dscp 24                                          |
|       | Configures an IPv6 precedence or IPv6 DSCP value for SNMP traffic.                         |
| tep 3 | Use the <b>commit</b> or <b>end</b> command.                                               |
|       | commit —Saves the configuration changes and remains within the configuration session.      |
|       | end —Prompts user to take one of these actions:                                            |
|       | • Yes — Saves configuration changes and exits the configuration session.                   |

- No —Exits the configuration session without committing the configuration changes.
- Cancel —Remains in the configuration session, without committing the configuration changes.

## Setting an IP Precedence Value for SNMP Traffic: Example

The following example shows how to set the SNMP IPv4 Precedence value to 7:

```
configure
snmp-server ipv4 precedence 7
exit
Uncommitted changes found, commit them before exiting(yes/no/cancel)? [cancel]: y
```

The following example shows how to set the SNMP IPv6 Precedence value to 7:

```
configure
snmp-server ipv6 precedence 7
```

exit

Uncommitted changes found, commit them before exiting(yes/no/cancel)? [cancel]: y

### Setting an IP DSCP Value for SNMP Traffic: Example

The following example shows how to set the IPv4 DSCP value of SNMP traffic to 45:

```
configure
snmp-server ipv4 dscp 45
exit
Uncommitted changes found, commit them before exiting(yes/no/cancel)? [cancel]: y
```

The following example shows how to set the IPv6 DSCP value of SNMP traffic to 45:

```
configure
snmp-server ipv6 dscp 45
exit
```

Uncommitted changes found, commit them before exiting(yes/no/cancel)? [cancel]: y

### **Displaying SNMP Context Mapping**

The SNMP agent serves queries based on SNMP contexts created by the client features. There is a context mapping table. Each entry in the context mapping table includes a context name, the name of the feature that created the context, and the name of the specific instance of the feature.

#### Procedure

show snmp context-mapping

#### Example:

RP/0/RP0/CPU0:router# show snmp context-mapping

Displays the SNMP context mapping table.

### **Monitoring Packet Loss**

It is possible to monitor packet loss by configuring the generation of SNMP traps when packet loss exceeds a specified threshold. The configuration described in this task enables the creation of entries in the MIB tables of the EVENT-MIB. This can then be monitored for packet loss using SNMP GET operations.

#### Before you begin

**Note** Entries created in the EVENT-MIB MIB tables using the configuration described in this task cannot be altered using an SNMP SET.

Entries to the EVENT-MIB MIB tables created using an SNMP SET cannot be altered using the configuration described in this task.

#### Procedure

**snmp-server mibs eventmib packet-loss** type interface-path-id **falling** lower-threshold **interval** sampling-interval **rising** upper-threshold

#### Example:

RP/0/RP0/CPU0:router(config)# snmp-server mibs eventmib packet-loss falling 1 interval 5 rising 2

Generates SNMP EVENT-MIB traps for the interface when the packet loss exceeds the specified thresholds. Up to 100 interfaces can be monitored.

**falling** *lower-threshold*—Specifies the lower threshold. When packet loss between two intervals falls below this threshold and an mteTriggerRising trap was generated previously, a SNMP mteTriggerFalling trap is generated. This trap is not generated until the packet loss exceeds the upper threshold and then falls back below the lower threshold.

**interval** *sampling-interval*—Specifies how often packet loss statistics are polled. This is a value between 5 and 1440 minutes, in multiples of 5.

**rising** *upper-threshold* —Specifies the upper threshold. When packet loss between two intervals increases above this threshold, an SNMP mteTriggreRising trap is generated. This trap is not generated until the packet loss drops below the lower threshold and then rises above the upper threshold.

### **Configuring MIB Data to be Persistent**

Many SNMP MIB definitions define arbitrary 32-bit indices for their object tables. MIB implementations often do a mapping from the MIB indices to some internal data structure that is keyed by some other set of data. In these MIB tables the data contained in the table are often other identifiers of the element being modelled. For example, in the ENTITY-MIB, entries in the entPhysicalTable are indexed by the 31-bit value, entPhysicalIndex, but the entities could also be identified by the entPhysicalName or a combination of the other objects in the table.

Because of the size of some MIB tables, significant processing is required to discover all the mappings from the 32-bit MIB indices to the other data which the network management station identifies the entry. For this reason, it may be necessary for some MIB indices to be persistent across process restarts, switchovers, or device reloads. The ENTITY-MIB entPhysicalTable and CISCO-CLASS-BASED-QOS-MIB are two such MIBs that often require index values to be persistent.

Also, because of query response times and CPU utilization during CISCO-CLASS-BASED-QOS-MIB statistics queries, it is desirable to cache service policy statistics.

#### Procedure

| Step 1 | (Optional) snmp-server mibs cbqosmib persist                                             |
|--------|------------------------------------------------------------------------------------------|
|        | Example:                                                                                 |
|        | RP/0/RP0/CPU0:router(config)# snmp-server mibs cbqosmib persist                          |
|        | Enables persistent storage of the CISCO-CLASS-BASED-QOS-MIB data.                        |
| Step 2 | (Optional) snmp-server cbqosmib cache refresh time time                                  |
|        | Example:                                                                                 |
|        | RP/0/RP0/CPU0:router(config)# snmp-server mibs cbqosmib cache<br>refresh time 45         |
|        | Enables QoS MIB caching with a specified cache refresh time.                             |
| Step 3 | (Optional) snmp-server cbqosmib cache service-policy count count                         |
|        | Example:                                                                                 |
|        | RP/0/RP0/CPU0:router(config)# snmp-server mibs cbqosmib cache<br>service-policy count 50 |
|        | Enables QoS MIB caching with a limited number of service policies to cache.              |
| Step 4 | snmp-server ifindex persist                                                              |
|        | Example:                                                                                 |
|        | <pre>RP/0/RP0/CPU0:router(config) # snmp-server ifindex persist</pre>                    |

Enables if Index persistence globally on all Simple Network Management Protocol (SNMP) interfaces.

## **Configuring LinkUp and LinkDown Traps for a Subset of Interfaces**

By specifying a regular expression to represent the interfaces for which you are interested in setting traps, you can enable or disable linkUp and linkDown traps for a large number of interfaces simultaneously.

#### Before you begin

SNMP must be configured.

#### Procedure

Step 1 configure

Example:

RP/0/RP0/CPU0:router# configure

Enters mode.

#### **Step 2 snmp-server interface subset** subset-number **regular-expression** expression

#### Example:

```
RP/0/RP0/CPU0:router(config) # snmp-server interface subset 10
regular-expression "^Gig[a-zA-Z]+[0-9/]+\."
RP/0/RP0/CPU0:router(config-snmp-if-subset)#
```

Enters snmp-server interface mode for the interfaces identified by the regular expression.

The subset-number argument identifies the set of interfaces, and also assigns a priority to the subset in the event that an interface is included in more than one subset. Lower numbers have higher priority and their configuration takes precedent over interface subsets with higher numbers.

The *expression* argument must be entered surrounded by double quotes.

#### **Step 3** notification linkupdown disable

#### Example:

RP/0/RP0/CPU0:router(config-snmp-if-subset)# notification linkupdown disable

Disables linkUp and linkDown traps for all interfaces being configured. To enable previously disabled interfaces, use the **no** form of this command.

#### **Step 4** Use the **commit** or **end** command.

commit —Saves the configuration changes, and remains within the configuration session.

end — Prompts user to take one of these actions:

- Yes Saves configuration changes and exits the configuration session.
- No —Exits the configuration session without committing the configuration changes.
- **Cancel**—Remains in the configuration mode, without committing the configuration changes.

#### **Step 5** (Optional) **show snmp interface notification subset** *subset-number*

#### Example:

RP/0/RP0/CPU0:router# show snmp interface notification subset 10

Displays the linkUp and linkDown notification status for all interfaces identified by the subset priority.

Step 6(Optional) show snmp interface notification regular-expression

#### Example:

RP/0/RP0/CPU0:router# show snmp interface notification regular-expression "^Gig[a-zA-Z]+[0-9/]+\."

Displays the linkUp and linkDown notification status for all interfaces identified by the regular expression.

Step 7(Optional) show snmp interface notification type interface-path-idExample:

```
RP/0/RP0/CPU0:router# show snmp interface notification
tengige 0/4/0/3.10
```

Displays the linkUp and linkDown notification status for the specified interface.

### **Polling BRIDGE-MIB**

BRIDGE-MIB defines the managed objects for MAC-bridges between LAN segments, based on the IEEE802.1d standard. This MIB also supports managing Transparent Bridges, which includes Control-Ethernet and VPLS bridges.

To poll this MIB, do one of the following:

- For SNMPv2: Use a community and map to the context with proper name
- For SNMPv3: Use a group attached to the context

To display the SNMP context mapping table, use the **show snmp context-mapping** command:

```
      RP/0/RP0/CPU0:router# show snmp context-mapping
      Feature

      Context-name
      Feature-name
      Feature

      ControlEthernet0_RP0_CPU0_S0
      ControlEthernet0_RP0_CPU0_S0
      BRIDGEINST

      ControlEthernet0_RP1_CPU0_S0
      ControlEthernet0_RP1_CPU0_S0
      BRIDGEINST

      RP/0/RP0/CPU0:router# show running-config snmp-server
      snmp-server

      snmp-server community cebridgel RW SystemOwner
      snmp-server context
      ControlEthernet0_RP0_CPU0_S0

      snmp-server community-map cebridgel context
      ControlEthernet0_RP0_CPU0_S0
      Snmp-server
```

In the above example, the community name is **cebridge1**, and the context name is **ControlEthernet0\_RP0\_CPU0\_S0**.

The format of the context name is as follows:

- Control-Ethernet bridges ControlEthernetrack\_slot\_module\_[S0|S1]
- VPLS bridges vpls\_bridge\_domain\_name

To configure the recipient of an SNMP notification operation, use the **snmp-server host** command:

RP/0/RSP0/CPU0:router(config)# snmp-server host 223.255.254.249 traps version 2c cebridge1
udp-port 1567

To enable BRIDGE-MIB trap notifications, use the **snmp-server traps bridgemib** command:

RP/0/RSP0/CPU0:router(config) # snmp-server traps bridgemib

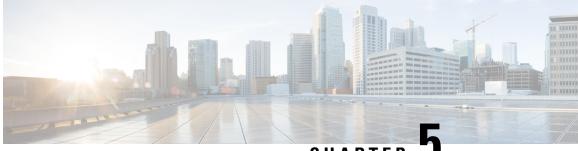

CHAPTER J

# Configuring Periodic MIB Data Collection and Transfer

This document describes how to periodically transfer selected MIB data from your router to a specified Network Management System (NMS). The periodic MIB data collection and transfer feature is also known as bulk statistics.

- Prerequisites for Periodic MIB Data Collection and Transfer, on page 43
- Information About Periodic MIB Data Collection and Transfer, on page 43
- How to Configure Periodic MIB Data Collection and Transfer, on page 45
- Periodic MIB Data Collection and Transfer: Example, on page 50

## **Prerequisites for Periodic MIB Data Collection and Transfer**

To use periodic MIB data collection and transfer, you should be familiar with the Simple Network Management Protocol (SNMP) model of management information. You should also know what MIB information you want to monitor on your network devices, and the OIDs or object names for the MIB objects to be monitored.

## **Information About Periodic MIB Data Collection and Transfer**

### **SNMP** Objects and Instances

A type (or class) of SNMP management information is called an object. A specific instance from a type of management information is called an object instance (or SNMP variable). To configure a bulk statistics collection, you must specify the object types to be monitored using a bulk statistics object list and the specific instances of those objects to be collected using a bulk statistics schema.

MIBs, MIB tables, MIB objects, and object indices can all be specified using a series of numbers called an object identifier (OID). OIDs are used in configuring a bulk statistics collection in both the bulk statistics object lists (for general objects) and in the bulk statistics schemas (for specific object instances).

### **Bulk Statistics Object Lists**

To group the MIB objects to be polled, you need to create one or more object lists. A bulk statistics object list is a user-specified set of MIB objects that share the same MIB index. Object lists are identified using a name that you specify. Named bulk statistics object lists allow the same configuration to be reused in different bulk statistics schemas.

All the objects in an object list must share the same MIB index. However, the objects do not need to be in the same MIB and do not need to belong to the same MIB table. For example, it is possible to group ifInOctets and a CISCO-IF-EXTENSION-MIB object in the same schema, because the containing tables for both objects are indexed by the ifIndex.

### **Bulk Statistics Schemas**

Data selection for the Periodic MIB Data Collection and Transfer Mechanism requires the definition of a schema with the following information:

- Name of an object list.
- Instance (specific instance or series of instances defined using a wild card) that needs to be retrieved for
  objects in the specified object list.
- How often the specified instances need to be sampled (polling interval). The default polling interval is 5 minutes.

A bulk statistics schema is also identified using a name that you specify. This name is used when configuring the transfer options.

### **Bulk Statistics Transfer Options**

After configuring the data to be collected, a single virtual file (VFile or *bulk statistics file*) with all collected data is created. This file can be transferred to a network management station using FTP or TFTP. You can specify how often this file should be transferred. The default transfer interval is once every 30 minutes. You can also configure a secondary destination for the file to be used if, for whatever reason, the file cannot be transferred to the primary network management station.

The value of the transfer interval is also the collection period (collection interval) for the local bulk statistics file. After the collection period ends, the bulk statistics file is frozen, and a new local bulk statistics file is created for storing data. The frozen bulk statistics file is then transferred to the specified destination.

By default, the local bulk statistics file is deleted after successful transfer to an network management station.

### **Benefits of Periodic MIB Data Collection and Transfer**

Periodic MIB data collection and transfer (bulk statistics feature) allows many of the same functions as the bulk file MIB (CISCO-BULK-FILE-MIB.my), but offers some key advantages. The main advantage is that this feature can be configured through the CLI and does not require an external monitoring application.

Periodic MIB data collection and transfer is mainly targeted for medium to high-end platforms that have sufficient local storage (volatile or permanent) to store bulk statistics files. Locally storing bulk statistics files helps minimize loss of data during temporary network outages.

This feature also has more powerful data selection features than the bulk file MIB; it allows grouping of MIB objects from different tables into data groups (object lists). It also incorporates a more flexible instance selection mechanism, where the application is not restricted to fetching an entire MIB table.

## How to Configure Periodic MIB Data Collection and Transfer

## **Configuring a Bulk Statistics Object List**

The first step in configuring the Periodic MIB Data Collection and Transfer Mechanism is to configure one or more object lists.

#### Procedure

| configure                                                                                                    |
|----------------------------------------------------------------------------------------------------|
| Example:                                                                                                    |
| RP/0/RP0/CPU0:router# configure                                                                                                    |
| Enters mode.                                                                                                    |
| snmp-server mib bulkstat object-list list-name                                                                                                    |
| Example:                                                                                                    |
| snmp-server mib bulkstat object-list ifMib                                                                                                    |
| Defines an SNMP bulk statistics object list and enters bulk statistics object list configuration mode.                                                                                                |
| add {oid   object-name}                                                                                                    |
| Example:                                                                                                    |
| <pre>RP/0/RP0/CPU0:router(config-bulk-objects)# add 1.3.6.1.2.1.2.2.1.11 RP/0/RP0/CPU0:router(config-bulk-objects)# add ifAdminStatus RP/0/RP0/CPU0:router(config-bulk-objects)# add ifDescr</pre>    |
| Adds a MIB object to the bulk statistics object list. Repeat as desired until all objects to be monitored in this list are added.                                                                     |
| <b>Note</b><br>All the objects in a bulk statistics object list have to be indexed by the same MIB index. However, the objects in the object list do not need to belong to the same MIB or MIB table. |
| When specifying an object name instead of an OID (using the add command), only object names with mappings shown in the <b>show snmp mib object</b> command output can be used.                        |
| Use the <b>commit</b> or <b>end</b> command.                                                                                                    |
| commit — Saves the configuration changes and remains within the configuration session.                                                                                                    |
| end —Prompts user to take one of these actions:                                                                                                    |

• Yes — Saves configuration changes and exits the configuration session.

- No --Exits the configuration session without committing the configuration changes.
- Cancel Remains in the configuration session, without committing the configuration changes.

## **Configuring a Bulk Statistics Schema**

The second step in configuring periodic MIB data collection and transfer is to configure one or more schemas.

#### Before you begin

The bulk statistics object list to be used in the schema must be defined.

#### Procedure

| Step 1 | configure                                                                                                    |
|--------|----------------------------------------------------------------------------------------------------|
|        | Example:                                                                                                    |
|        | RP/0/RP0/CPU0:router# configure                                                                                                    |
|        | Enters mode.                                                                                                    |
| Step 2 | snmp-server mib bulkstat schema schema-name                                                                                                    |
|        | Example:                                                                                                    |
|        | RP/0/RP0/CPU0:router(config)# snmp-server mib<br>bulkstat schema intE0<br>RP/0/RP0/CPU0:router(config-bulk-sc)#                                                                                                    |
|        | Names the bulk statistics schema and enters bulk statistics schema mode.                                                                                                    |
| Step 3 | object-list list-name                                                                                                    |
|        | Example:                                                                                                    |
|        | RP/0/RP0/CPU0:router(config-bulk-sc)# object-list<br>ifMib                                                                                                    |
|        | Specifies the bulk statistics object list to be included in this schema. Specify only one object list per schema. If multiple object-list commands are executed, the earlier ones are overwritten by newer commands. |
| Step 4 | Do one of the following:                                                                                                    |
|        | <ul> <li>instance exact {interface interface-id [sub-if]   oid oid}</li> <li>instance wild {interface interface-id [sub-if]   oid oid}</li> <li>instance range start oid end oid</li> </ul>                          |
|        | • instance repetition oid max repeat-number                                                                                                    |
|        | Example:                                                                                                    |
|        | RP/0/RP0/CPU0:router(config-bulk-sc)# instance<br>wild oid 1                                                                                                    |
|        |                                                                                                    |

OT
RP/0/RP0/CPU0:router(config-bulk-sc)# instance
exact interface TenGigE 0/1.25
OT
RP/0/RP0/CPU0:router(config-bulk-sc)# instance
range start 1 end 2
OT
RP/0/RP0/CPU0:router(config-bulk-sc)# instance

repetition 1 max 4

Specifies the instance information for objects in this schema:

- The **instance exact** command indicates that the specified instance, when appended to the object list, represents the complete OID.
- The **instance wild** command indicates that all subindices of the specified OID belong to this schema. The wild keyword allows you to specify a partial, "wild carded" instance.
- The instance range command indicates a range of instances on which to collect data.
- The **instance repetition** command indicates data collection to repeat for a certain number of instances of a MIB object.

#### Note

Only one **instance** command can be configured per schema. If multiple **instance** commands are executed, the earlier ones are overwritten by new commands.

#### **Step 5 poll-interval** *minutes*

#### Example:

RP/0/RP0/CPU0:router(config-bulk-sc)# poll-interval 10

Sets how often data should be collected from the object instances specified in this schema, in minutes. The default is once every 5 minutes. The valid range is from 1 to 20000.

**Step 6** Use the **commit** or **end** command.

**commit**—Saves the configuration changes and remains within the configuration session.

end —Prompts user to take one of these actions:

- Yes Saves configuration changes and exits the configuration session.
- No —Exits the configuration session without committing the configuration changes.
- Cancel Remains in the configuration session, without committing the configuration changes.

### **Configuring Bulk Statistics Transfer Options**

The final step in configuring periodic MIB data collection and transfer is to configure the transfer options. The collected MIB data are kept in a local file-like entity called a VFile (virtual file, referred to as a bulk

statistics file in this document). This file can be transferred to a remote network management station at intervals you specify.

#### Before you begin

The bulk statistics object lists and bulk statistics schemas must be defined before configuring the bulk statistics transfer options.

#### Procedure

#### Step 1 configure

#### Example:

RP/0/RP0/CPU0:router# configure

Enters mode.

#### Step 2 snmp-server mib bulkstat transfer-id transfer-id

#### Example:

RP/0/RP0/CPU0:router(config) # snmp-server mib bulkstat transfer bulkstat1

Identifies the transfer configuration with a name (*transfer-id* argument) and enters bulk statistics transfer configuration mode.

#### **Step 3 buffer-size** bytes

#### Example:

RP/0/RP0/CPU0:router(config-bulk-tr)# buffersize 3072

(Optional) Specifies the maximum size for the bulk statistics data file, in bytes. The valid range is from 1024 to 2147483647 bytes. The default buffer size is 2048 bytes.

#### Note

If the maximum buffer size for a bulk statistics file is reached before the transfer interval time expires, all additional data received is deleted. To correct this behavior, you can decrease the polling frequency, or increase the size of the bulk statistics buffer.

#### Step 4 Example:

(Optional) Specifies the format of the bulk statistics data file (VFile). The default is schemaASCII.

#### Note

Transfers can only be performed using schemaASCII (cdcSchemaASCII) format. SchemaASCII is a human-readable format that contains parser-friendly hints for parsing data values.

#### **Step 5 schema** schema-name

#### Example:

```
RP/0/RP0/CPU0:router(config-bulk-tr)# schema TenGigE 0/5/0/11/1
RP/0/RP0/CPU0:router(config-bulk-tr)# schema TenGigE/0-CAR
RP/0/RP0/CPU0:router(config-bulk-tr)# schema TenGigE 0/5/0/11/1
```

Specifies the bulk statistics schema to be transferred. Repeat this command as desired. Multiple schemas can be associated with a single transfer configuration; all collected data are placed in a single bulk data file (VFile).

#### Step 6 transfer-interval minutes

#### Example:

RP/0/RP0/CPU0:router(config-bulk-tr)# transfer-interval 20

(Optional) Specifies how often the bulk statistics file are transferred, in minutes. The default value is once every 30 minutes. The transfer interval is the same as the collection interval.

#### **Step 7** url primary *url*

#### **Example:**

RP/0/RP0/CPU0:router(config-bulk-tr)# url primary
ftp://user:password@host/folder/bulkstat1

Specifies the network management system (host) that the bulk statistics data file is transferred to, and the protocol to use for transfer. The destination is specified as a Uniform Resource Locator (URL). FTP or TFTP can be used for the bulk statistics file transfer.

#### **Step 8** url secondary *url*

#### Example:

RP/0/RP0/CPU0:router(config-bulk-tr)# url secondary
tftp://10.1.0.1/tftpboot/user/bulkstat1

(Optional) Specifies a backup transfer destination and protocol for use in the event that transfer to the primary location fails. FTP or TFTP can be used for the bulk statistics file transfer.

#### **Step 9** retry number

#### Example:

RP/0/RP0/CPU0:router(config-bulk-tr)# retry 1

(Optional) Specifies the number of transmission retries. The default value is 0 (in other words, no retries). If an attempt to send the bulk statistics file fails, the system can be configured to attempt to send the file again using this command.

One retry includes an attempt first to the primary destination then, if the transmission fails, to the secondary location. For example, if the retry value is 1, an attempt is made first to the primary URL, then to the secondary URL, then to the primary URL again, then to the secondary URL again. The valid range is from 0 to 100.

If all retries fail, the next normal transfer occurs after the configured transfer-interval time.

#### **Step 10** retain *minutes*

#### Example:

RP/0/RP0/CPU0:router(config-bulk-tr)# retain 60

(Optional) Specifies how long the bulk statistics file should be kept in system memory, in minutes, after the completion of the collection interval and a transmission attempt is made. The default value is 0. Zero (0) indicates that the file is deleted immediately after the transfer is attempted. The valid range is from 0 to 20000.

#### Note

If the retry command is used, you should configure a retain interval larger than 0. The interval between retries is the retain interval divided by the retry number. For example, if **retain 10** and **retry 2** are configured, two retries are attempted once every 5 minutes. Therefore, if retain 0 is configured, no retries are attempted.

Step 11 enable

#### Example:

RP/0/RP0/CPU0:router(config-bulk-tr)# enable

Begins the bulk statistics data collection and transfer process for this configuration.

- For successful execution of this action, at least one schema with non-zero number of objects must be configured.
- Periodic collection and file transfer begins only if this command is configured. Conversely, the **no enable** command stops the collection process. A subsequent **enable** starts the operations again.
- Each time the collection process is started using the **enable** command, data is collected into a new bulk statistics file. When the **no enable** command is used, the transfer process for any collected data immediately begins (in other words, the existing bulk statistics file is transferred to the specified management station).

#### **Step 12 commit** *minutes*

#### Example:

RP/0/RP0/CPU0:router(config-bulk-tr)# retain 60

If the maximum buffer size for a bulk statistics file is reached before the transfer interval time expires, the transfer operation is still initiated, but any bulk statistics data received after the file was full, and before it was transferred, are deleted. To correct this behavior, you can decrease the polling frequency, or increase the size of the bulk statistics buffer.

If **retain 0** is configured, no retries are attempted. This is because the interval between retries is the retain value divided by the retry value. For example, if **retain 10** and **retry 2** are configured, retries are attempted once every 5 minutes. Therefore, if you configure the retry command, you should also configure an appropriate value for the retain command.

## **Periodic MIB Data Collection and Transfer: Example**

This example shows how to configure periodic MIB data collection and transfer:

```
snmp-server mib bulkstat object-list cempo
add cempMemPoolName
add cempMemPoolType
snmp-server mib bulkstat schema cempWild
object-list cempo
instance wild oid 8695772
poll-interval 1
snmp-server mib bulkstat schema cempRepeat
object-list cempo
instance repetition 8695772.1 max 4294967295
poll-interval 1
snmp-server mib bulkstat transfer-id cempt1
enable
url primary tftp://223.255.254.254/auto/tftp-sjc-users3/username/dumpdcm
schema cempWild
schema cempRepeat
transfer-interval 2
```

L

#### This example shows sample bulk statistics file content:

```
Schema-def cempt1.cempWild "%u, %s, %s, %d" Epochtime instanceoid
            1.3.6.1.4.1.9.9.221.1.1.1.1.3 1.3.6.1.4.1.9.9.221.1.1.1.1.2
cempt1.cempWild: 1339491515, 8695772.1, processor, 2
cempt1.cempWild: 1339491515, 8695772.2, reserved, 11
cempt1.cempWild: 1339491515, 8695772.3, image, 12
cempt1.cempWild: 1339491575, 8695772.1, processor, 2
cempt1.cempWild: 1339491575, 8695772.2, reserved, 11
cempt1.cempWild: 1339491575, 8695772.3, image, 12
Schema-def cemptl.cempRepeat "%u, %s, %s, %d" Epochtime instanceoid
            1.3.6.1.4.1.9.9.221.1.1.1.3 1.3.6.1.4.1.9.9.221.1.1.1.1.2
cempt1.cempRepeat: 1339491515, 8695772.1, processor, 2
cempt1.cempRepeat: 1339491515, 8695772.2, reserved, 11
cempt1.cempRepeat: 1339491515, 8695772.3, image, 12
cempt1.cempRepeat: 1339491515, 26932192.1, processor,
                                                      2
cempt1.cempRepeat: 1339491515, 26932192.2, reserved, 11
cempt1.cempRepeat: 1339491515, 26932192.3, image, 12
cempt1.cempRepeat: 1339491515, 35271015.1, processor, 2
cempt1.cempRepeat: 1339491515, 35271015.2, reserved, 11
cempt1.cempRepeat: 1339491515, 35271015.3, image, 12
cempt1.cempRepeat: 1339491515, 36631989.1, processor, 2
cempt1.cempRepeat: 1339491515, 36631989.2, reserved, 11
cempt1.cempRepeat: 1339491515, 36631989.3, image, 12
cempt1.cempRepeat: 1339491515, 52690955.1, processor, 2
cempt1.cempRepeat: 1339491515, 52690955.2, reserved, 11
cempt1.cempRepeat: 1339491515, 52690955.3, image, 12
```

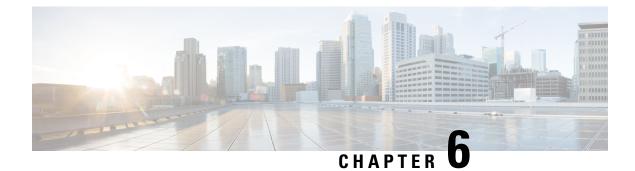

# **Configuring Cisco Discovery Protocol**

*Cisco Discovery Protocol* (CDP) is a media- and protocol-independent protocol that runs on all Cisco-manufactured equipment including routers, bridges, access and communication servers, and switches. Using CDP, you can view information about all the Cisco devices that are directly attached to the device.

- Prerequisites for Implementing CDP, on page 53
- Information About Implementing CDP, on page 53
- Enabling CDP, on page 55
- Modifying CDP Default Settings, on page 55
- Monitoring CDP, on page 56

## Prerequisites for Implementing CDP

To enable CDP, you must install the CDP package on your router.

You must be in a user group associated with a task group that includes the proper task IDs. The command reference guides include the task IDs required for each command. If you suspect user group assignment is preventing you from using a command, contact your AAA administrator for assistance.

## Information About Implementing CDP

CDP is primarily used to obtain protocol addresses of neighboring devices and discover the platform of those devices. CDP can also be used to display information about the interfaces your router uses. CDP is mediaand protocol-independent, and runs on all equipment manufactured by Cisco, including routers, bridges, access servers, and switches.

Use of SNMP with the CDP MIB allows network management applications to learn the device type and the SNMP agent address of neighboring devices and to send SNMP queries to those devices. CDP uses the CISCO-CDP-MIB.

CDP runs on all media that support Subnetwork Access Protocol (SNAP), including LAN, Frame Relay, and ATM physical media. CDP runs over the data link layer only. Therefore, two systems that support different network-layer protocols can learn about each other.

Each device configured for CDP sends periodic messages, known as *advertisements*, to a multicast address. Each device advertises at least one address at which it can receive SNMP messages. The advertisements also contain time-to-live, or hold-time, information, which indicates the length of time a receiving device holds CDP information before discarding it. Each device also listens to the periodic CDP messages sent by others to learn about neighboring devices and determine when their interfaces to the media go up or down.

CDP Version-2 (CDPv2) is the most recent release of the protocol and provides more intelligent device tracking features. These features include a reporting mechanism that allows for more rapid error tracking, thereby reducing costly downtime. Reported error messages can be sent to the console or to a logging server, and can cover instances of unmatching native VLAN IDs (IEEE 802.1Q) on connecting ports, and unmatching port duplex states between connecting devices.

CDPv2 **show** commands can provide detailed output on VLAN Trunking Protocol (VTP) management domain and duplex modes of neighbor devices, CDP-related counters, and VLAN IDs of connecting ports.

Type-length-value fields (TLVs) are blocks of information embedded in CDP advertisements. This table summarizes the TLV definitions for CDP advertisements.

| TLV                       | Definition                                                                                                    |
|---------------------------|----------------------------------------------------------------------------------------------------|
| Device-ID TLV             | Identifies the device name in the form of a character string.                                                                                                    |
| Address TLV               | Contains a list of network addresses of both receiving and sending devices.                                                                                                    |
| Port-ID TLV               | Identifies the port on which the CDP packet is sent.                                                                                                    |
| Capabilities TLV          | Describes the functional capability for the device in the form of a device type; for example, a switch.                                                                                                    |
| Version TLV               | Contains information about the software release version on which the device is running.                                                                                                    |
| Platform TLV              | Describes the hardware platform name of the device, for example, Cisco 4500.                                                                                                    |
| VTP Management Domain TLV | Advertises the system's configured VTP management domain<br>name-string. Used by network operators to verify VTP domain<br>configuration in adjacent network nodes.                                                            |
| Native VLAN TLV           | Indicates, per interface, the assumed VLAN for untagged packets on<br>the interface. CDP learns the native VLAN for an interface. This<br>feature is implemented only for interfaces that support the IEEE 802.1Q<br>protocol. |
| Full/Half Duplex TLV      | Indicates status (duplex configuration) of CDP broadcast interface.<br>Used by network operators to diagnose connectivity problems between<br>adjacent network elements.                                                       |

Table 5: Type-Length-Value Definitions for CDPv2

L

### How to Implement CDP on Cisco IOS XR Software

## **Enabling CDP**

To enable CDP, you must first enable CDP globally on the router and then enable CDP on a per-interface basis. This example explains how to enable CDP globally on the router and then enable CDP on an interface.

```
Router:# configure
Router(config):# cdp
Router(config):# commit
Router:# configure
Router(config):# interface hundredGigE 0/0/0/4
Router(config-if):# cdp
Router(config-if):# commit
```

## **Modifying CDP Default Settings**

This task explains how to modify the default version, hold-time setting, and timer settings.

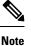

The commands can be entered in any order.

#### Procedure

| Step 1 | configure                                                                                                    |  |
|--------|----------------------------------------------------------------------------------------------------|--|
|        | Example:                                                                                                    |  |
|        | RP/0/RP0/CPU0:router# configure                                                                                                    |  |
|        | Enters mode.                                                                                                    |  |
| Step 2 | cdp advertise v1                                                                                                    |  |
|        | Example:                                                                                                    |  |
|        | RP/0/RP0/CPU0:router(config)# cdp advertise v1                                                                                                    |  |
|        | Configures CDP to use only version 1 (CDPv1) in communicating with neighboring devices.                                                                                                    |  |
|        | <ul> <li>By default, when CDP is enabled, the router sends CDPv2 packets. CDP also sends and receives CDPv1 packets if the device with which CDP is interacting does not process CDPv2 packets.</li> <li>In this example, the router is configured to send and receive only CDPv1 packets.</li> </ul> |  |
| Step 3 |                                                                                                    |  |
| Step 3 | cdp holdtime seconds                                                                                                    |  |
|        | Example:                                                                                                    |  |
|        | RP/0/RP0/CPU0:router(config)# cdp holdtime 30                                                                                                    |  |

Specifies the amount of time that the receiving networking device will hold a CDP packet sent from the router before discarding it.

• By default, when CDP is enabled, the receiving networking device holds a CDP packet for 180 seconds before discarding it.

#### Note

The CDP hold time must be set to a higher number of seconds than the time between CDP transmissions, which is set with the **cdp timer** command.

• In this example, the value of hold-time for the seconds argument is set to 30.

#### **Step 4 cdp timer** seconds

#### Example:

RP/0/RP0/CPU0:router(config) # cdp timer 20

Specifies the frequency at which CDP update packets are sent.

• By default, when CDP is enabled, CDP update packets are sent at a frequency of once every 60 seconds.

#### Note

A lower timer setting causes CDP updates to be sent more frequently.

• In this example, CDP update packets are configured to be sent at a frequency of once every 20 seconds.

#### Step 5 Use the commit or end command.

**commit**—Saves the configuration changes and remains within the configuration session.

end —Prompts user to take one of these actions:

- Yes Saves configuration changes and exits the configuration session.
- No —Exits the configuration session without committing the configuration changes.
- Cancel Remains in the configuration session, without committing the configuration changes.

#### Step 6 (Optional) show cdp

#### Example:

RP/0/RP0/CPU0:router# show cdp

Displays global CDP information.

The output displays the CDP version running on the router, the hold time setting, and the timer setting.

## **Monitoring CDP**

This task shows how to monitor CDP.

Note The commands can be entered in any order. **Procedure** Step 1 show cdp entry {\* | entry-name} [protocol | version] Example: RP/0/RP0/CPU0:router# show cdp entry \* Displays information about a specific neighboring device or all neighboring devices discovered using CDP. Step 2 **show cdp interface** [type interface-path-id | **location** node-id] Example: RP/0/RP0/CPU0:router# show cdp interface pos 0/0/0/1 Displays information about the interfaces on which CDP is enabled. Step 3 **show cdp neighbors** [type interface-path-id | **location** node-id] [**detail**] Example: RP/0/RP0/CPU0:router# show cdp neighbors Displays detailed information about neighboring devices discovered using CDP. Step 4 show cdp traffic [location node-id] Example: RP/0/RP0/CPU0:router# show cdp traffic Displays information about the traffic gathered between devices using CDP.

### **Examples**

The following is sample output for the **show cdp neighbors** command:

RP/0/RP0/CPU0:router# show cdp neighbors

Capability Codes: R - Router, T - Trans Bridge, B - Source Route Bridge S - Switch, H - Host, I - IGMP, r - Repeater Device ID Local Intrfce Holdtme Capability Platform Port ID NCS5500 Hu0/0/0/4 15 R NCS-5500 Hu0/0/0/4 The following is sample output for the **show cdp neighbors** command. In this example, the optional *type instance* arguments are used in conjunction with the **detail** optional keyword to display detailed information about a CDP neighbor. The output includes information on both IPv4 and IPv6 addresses.

RP/0/RP0/CPU0:router# show cdp neighbors hundredGigE 0/0/0/4 detail

```
Device ID: NCS5500
SysName : NCS5500
Entry address(es):
IPv4 address: 40.0.0.2
IPv6 address: 10:10:10:10:11
Platform: cisco NCS-5500, Capabilities: Router
Interface: HundredGigE0/0/0/4
Port ID (outgoing port): HundredGigE0/0/0/4
Holdtime : 13 sec
Version :
7.1.1.112I
advertisement version: 2
Duplex: full
```

The following is sample output for the **show cdp entry** command. In this example, the optional *entry* argument is used to display entry information related to a specific CDP neighbor.

```
RP/0/RP0/CPU0:router# show cdp entry NCS5500
------
Device ID: NCS5500
SysName : NCS5500
Entry address(es):
    IPv4 address: 40.0.0.2
    IPv6 address: 10:10:10:10:11
Platform: cisco NCS-5500, Capabilities: Router
Interface: HundredGigE0/0/0/4
Port ID (outgoing port): HundredGigE0/0/0/4
Holdtime : 11 sec
Version :
7.1.1.112I
```

advertisement version: 2 Duplex: full

The following is sample output for the **show cdp interface** command. In this example, CDP information related to interface 0/0/0/4 is displayed.

RP/0/RP0/CPU0:router# show cdp interface hundredGigE 0/0/0/4

```
HundredGigE0/0/0/4 is Up
Encapsulation ether
Sending CDP packets every 60 seconds
Holdtime is 180 seconds
```

The following is sample output for the **show cdp traffic** command:

```
RP/0/RP0/CPU0:router# show cdp traffic
```

CDP counters : Packets output: 10, Input: 39 Hdr syntax: 0, Chksum error: 0, Encaps failed: 0 No memory: 0, Invalid packet: 0, Truncated: 0 CDP version 1 advertisements output: 0, Input: 0 CDP version 2 advertisements output: 10, Input: 39 Unrecognize Hdr version: 0, File open failed: 0

I

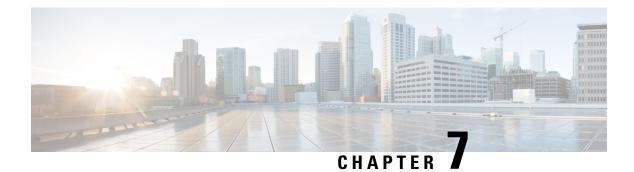

# **Configuring Call Home**

This module describes the configuring of the Call Home feature.

#### Table 6: Feature History for Configuring Call Home

| Release        | Modification             |
|----------------|--------------------------|
| Release 7.0.11 | Call Home was introduced |

This model contains the following topics:

- About Call Home, on page 61
- Benefits of Using Call Home, on page 62
- Prerequisites for Call Home, on page 62
- How to Configue Call Home, on page 63
- Configuring Contact Information, on page 63
- Destination Profiles, on page 65
- Call Home Alert Groups, on page 67
- Configuring Email, on page 72
- Configuring a HTTPS Proxy Server, on page 73
- Sending Call-home Data through an Email, on page 73
- Sending Call-home Data through HTTPS, on page 75
- Configuring Call Home to use VRF, on page 77
- Configuring Call Home Data Privacy, on page 78
- Sending Smart License Data, on page 79

## **About Call Home**

Call Home provides an email and HTTPS based notification for critical system policies. A range of message formats are available for compatibility with pager services or XML-based automated parsing applications. You can use this feature to page a network support engineer, or email a Network Operations Center. You can also use Cisco Smart Call Home services to generate a case with the Technical Assistance Center. The Call Home feature can deliver alert messages containing information about diagnostics and environmental faults and events.

The Call Home feature can deliver alerts to multiple recipients, referred to as Call Home destination profiles. Each profile includes configurable message formats and content categories. A predefined destination is

provided for sending alerts to the Cisco TAC, however you also can define your own destination profiles. When you configure Call Home to send messages, the appropriate CLI show command is executed and the command output is attached to the message. Call Home messages are delivered in the following formats:

- Short text format which provides a one or two line description of the fault that is suitable for pagers or printed reports.
- Full text format which provides fully formatted message with detailed information that is suitable for human reading.
- XML machine-readable format that uses Extensible Markup Language (XML) and Adaptive Messaging Language (AML) XML schema definition (XSD). The AML XSD is published on the Cisco.com website at http://www.cisco.com. The XML format enables communication with the Cisco Systems Technical Assistance Center.

The Call Home feature is enabled by default. The Cisco TAC-1 profile is created after the device starts. The default Call Home settings that includes destination address, transport methods, alert-group subscriptions, and more are saved in the CiscoTAC-1 profile. To check the default settings, use the **show call-home profile CiscoTAC-1** command.

## **Benefits of Using Call Home**

The Call Home feature offers the following benefits:

- Multiple message-format options:
  - Short Text—Suitable for pagers or printed reports.
  - Plain Text-Full formatted message information suitable for human reading.
  - XML—Matching readable format using Extensible Markup Language (XML) and Adaptive Markup Language (AML) document type definitions (DTDs). The XML format enables communication with the Cisco Smart Call Home server.
- Multiple concurrent message destinations.
- Multiple message categories, including configuration, environmental conditions, inventory, syslog, and crash events.
- · Filtering of messages by severity and pattern matching.
- Scheduling of periodic message sending.

## **Prerequisites for Call Home**

How you configure Call Home depends on how you intend to use the feature. Consider the following requirements before you configure Call Home:

- Obtain e-mail, phone, and street address information for the Call Home contact to be configured so that the receiver can determine the origin of messages received.
- Identify the name or IPv4 address of a primary Simple Mail Transfer Protocol (SMTP) server and any backup servers, if using e-mail message delivery.

- Verify IP connectivity from the router to the e-mail server(s) or the destination HTTP server.
- If Cisco Smart Call Home is used, an active service contract covering the device is required to provide full SCH service.

## How to Configue Call Home

To configure the sending of Call Home messages, do the following:

- 1. Assign contact information.
- 2. Configure and enable one or more destination profiles.
- **3.** Associate one or more alert groups to each profile.
- 4. Configure the email server options, if using e-mail message delivery.
- 5. Enable Call Home.

The above tasks are described in detail in the below procedures.

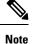

Before enabling Call-Home, you must configure the source interface for HTTPS over IPv6. However, for HTTPS over IPv4, Call-Home works without the source interface.

In case of a dual-stack call-home configuration on the device, the IPv4 address is preferred over the IPv6 address. This may result in IPv6 resolution failure. Due to this limitation, the IPv6 device registration with the licensing server may only be done with a single mode, that is, IPv6 only configuration.

Use the http client source-interface ipv6 command to configure the source interface.

## **Configuring Contact Information**

Each router must include a contact e-mail address. You can optionally include other identifying information for your system installation.

#### Procedure

| Step 1 | configure<br>Example:                        |
|--------|----------------------------------------------|
|        | RP/0/RP0/CPU0:router# configure Enters mode. |
| Step 2 | call-home<br>Example:                        |

|        | RP/0/RP0/CPU0:router(config)# call-home<br>RP/0/RP0/CPU0:router(config-call-home)#                                                                                       |
|--------|----------------------------------------------------------------------------------------------------|
|        | Enters call home configuration mode.                                                                                                    |
| Step 3 | contact-email-addr email-address                                                                                                    |
|        | Example:                                                                                                    |
|        | RP/0/RP0/CPU0:router(config-call-home)# contact-email-addr<br>user1@cisco.com                                                                                            |
|        | Configures the customer email address. Enter up to 200 characters in email address format with no spaces.                                                                |
| Step 4 | (Optional) contract-id contract-id-string                                                                                                    |
|        | Example:                                                                                                    |
|        | RP/0/RP0/CPU0:router(config-call-home)# contract-id<br>Contract-identifier                                                                                               |
|        | Configures the contract ID. Enter up to 64 characters. If you include spaces, you must enclose the entry in quotes ("").                                                 |
| Step 5 | (Optional) customer-id customer-id-string                                                                                                    |
|        | Example:                                                                                                    |
|        | RP/0/RP0/CPU0:router(config-call-home)# customer-id Customer1                                                                                                    |
|        | Configures the customer ID. Enter up to 64 characters. If you include spaces, you must enclose the entry in quotes ("").                                                 |
| Step 6 | (Optional) <b>phone-number</b> phone-number-string                                                                                                    |
|        | Example:                                                                                                    |
|        | RP/0/RP0/CPU0:router(config-call-home)# phone-number +405-123-4567                                                                                                    |
|        | Configures the customer phone number. The number must begin with a plus (+) prefix, and may contain only dashes (-) and numbers. Enter up to 16 characters.              |
| Step 7 | (Optional) street-address street-address                                                                                                    |
|        | Example:                                                                                                    |
|        | RP/0/RP0/CPU0:router(config-call-home)# street-address "300 E. Tasman Dr.<br>San Jose, CA 95134"                                                                         |
|        | Configures the customer street address where RMA equipment can be shipped. Enter up to 200 characters. If you include spaces, you must enclose the entry in quotes (""). |
| Step 8 | (Optional) site-id-string                                                                                                    |
|        | Example:                                                                                                    |
|        | RP/0/RP0/CPU0:router(config-call-home)# site-id SJ-RouterRoom1                                                                                                    |
|        | Configures the site ID for the system. Enter up to 200 characters. If you include spaces, you must enclose the entry in quotes ("").                                     |

Step 9 Use the commit or end command.

**commit**—Saves the configuration changes and remains within the configuration session.

end —Prompts user to take one of these actions:

- Yes Saves configuration changes and exits the configuration session.
- No —Exits the configuration session without committing the configuration changes.
- Cancel —Remains in the configuration session, without committing the configuration changes.

### Step 10 show call-home

#### Example:

RP/0/RP0/CPU0:router# show call-home

Displays information about the system contacts.

# **Destination Profiles**

A destination profile includes the following information:

- One or more alert groups—The group of alerts that trigger a specific Call Home message if the alert occurs.
- One or more e-mail or HTTPS destinations—The list of recipients for the Call Home messages generated by alert groups assigned to this destination profile.
- Message format—The format for the Call Home message (short text, full text, or XML).
- Message severity level—The Call Home severity level that the alert must meet before a Call Home
  message is sent to all e-mail and HTTPS URL addresses in the destination profile. An alert is not generated
  if the Call Home severity level of the alert is lower than the message severity level set for the destination
  profile. The inventory and configuration alert groups do not have concept of severity level. They are
  generated directly.

You can also configure a destination profile to allow periodic inventory update messages by using the inventory alert group that will send out periodic messages daily, weekly, or monthly.

The following predefined destination profiles are supported:

CiscoTAC-1—Supports the Cisco-TAC alert group in XML message format.

## **Configuring and Activating Destination Profiles**

You must have at least one activated destination profile for Call Home messages to be sent. The CiscoTAC-1 profile exists by default but is not active.

| Step 1 | configure                                                                                                    |
|--------|----------------------------------------------------------------------------------------------------|
|        | Example:                                                                                                    |
|        | RP/0/RP0/CPU0:router# configure                                                                                      |
|        | Enters mode.                                                                                                    |
| Step 2 | call-home                                                                                                    |
|        | Example:                                                                                                    |
|        | RP/0/RP0/CPU0:router(config)# call-home<br>RP/0/RP0/CPU0:router(config-call-home)#                                   |
|        | Enters call home configuration mode.                                                                                 |
| Step 3 | profile profile-name                                                                                                 |
|        | Example:                                                                                                    |
|        | RP/0/RP0/CPU0:router(config-call-home)# profile my_profile<br>RP/0/RP0/CPU0:router(config-call-home-profile)#        |
|        | Enters call home profile configuration mode to configure a new or existing profile.                                  |
| Step 4 | destination address email email-address                                                                              |
|        | Example:                                                                                                    |
|        | RP/0/RP0/CPU0:router(config-call-home-profile)# destination<br>address email support_me@cisco.com                    |
|        | Configures an email address to which Call Home messages are sent for this profile.                                   |
| Step 5 | destination message-size-limit max-size                                                                              |
|        | Example:                                                                                                    |
|        | RP/0/RP0/CPU0:router(config-call-home-profile)# destination<br>message-size-limit 1000                               |
|        | Configures the maximum size of Call Home messages for this profile. Values can be between 50 and 3145728 characters. |
| Step 6 | destination preferred-msg-format {short-text   long-text   xml}                                                      |
|        | Example:                                                                                                    |
|        | RP/0/RP0/CPU0:router(config-call-home-profile)# destination<br>preferred-msg-format xml                              |
|        | Configures the message format for this profile. The default is xml.                                                  |
| Step 7 | destination transport-method [ email   hhtp ]                                                                        |
|        | Example:                                                                                                    |
|        |                                                                                                    |

|         | RP/0/RP0/CPU0:router(config-call-home-profile)# destination<br>transport-method email          |
|---------|------------------------------------------------------------------------------------------------|
|         | Configures the transport method for this profile.                                              |
| Step 8  | active                                                                                         |
|         | Example:                                                                                       |
|         | <pre>RP/0/RP0/CPU0:router(config-call-home-profile)# active</pre>                              |
|         | Activates the destination profile.                                                             |
|         | <b>Note</b> At least one destination profile must be active for Call Home messages to be sent. |
| Step 9  | Use the commit or end command.                                                                 |
|         | commit —Saves the configuration changes and remains within the configuration session.          |
|         | end —Prompts user to take one of these actions:                                                |
|         | • Yes — Saves configuration changes and exits the configuration session.                       |
|         | • No —Exits the configuration session without committing the configuration changes.            |
|         | • Cancel — Remains in the configuration session, without committing the configuration changes. |
| Step 10 | <pre>show call-home profile {all   profile-name}</pre>                                         |
|         | Example:                                                                                       |
|         | RP/0/RP0/CPU0:router# show call-home profile all                                               |

Displays information about the destination profile.

# **Call Home Alert Groups**

An alert group is a predefined subset of alerts or events that Call Home detects and reports to one or more destinations. Alert groups allow you to select the set of alerts that you want to send to a predefined or custom destination profile. Alerts are sent to e-mail destinations in a destination profile only if that alert belongs to one of the alert groups associated with that destination profile and if the alert has a Call Home message severity at or above the message severity set in the destination profile.

The following table lists supported alert groups and the default CLI command output included in Call Home messages generated for the alert group.

| Alert Group   | Description                                                                                                    | Executed Commands                                                                                                    |
|---------------|----------------------------------------------------------------------------------------------------|----------------------------------------------------------------------------------------------------|
| Environmental | Events related to power, fan, and<br>environment-sensing elements such as<br>temperature alarms.                                                                                                    | <ul> <li>show environment</li> <li>show logging</li> <li>show inventory</li> <li>show environment trace</li> <li>show diag</li> </ul>                                                   |
| Inventory     | Inventory status that is provided whenever a<br>unit is cold booted, or when FRUs are inserted<br>or removed. This alert is considered a<br>noncritical event, and the information is used<br>for status and entitlement. | <ul> <li>show platform</li> <li>show version</li> <li>show diag</li> <li>show inventory oid</li> </ul>                                                                                  |
| Syslog        | Events generated by specific interesting syslog messages                                                                                                    | <ul> <li>show version</li> <li>show logging</li> <li>show inventory</li> </ul>                                                                                                    |
| Configuration | User-generated request for configuration or configuration change event.                                                                                                    | <ul> <li>show version</li> <li>show running config all</li> <li>show inventory</li> <li>show configuration history last 30</li> <li>show configuration commit changes last 1</li> </ul> |
| Snapshot      | This alert group can be configured for periodic notifications                                                                                                    | By default, this alert group has no commands<br>to be run. You can add the required commands<br>that need to be run.                                                                    |

Table 7: Alert Groups and Executed Commands

Call Home maps the syslog severity level to the corresponding Call Home severity level for syslog port group messages.

# **Call Home Message Levels**

Call Home allows you to filter messages based on their level of urgency. You can associate each destination profile (predefined and user-defined) with a Call Home message level threshold. The Call Home message level ranges from 0 (lowest level of urgency) to 9 (highest level of urgency). Call Home messages are generated

if they have a severity level equal to or greater than the Call Home message level threshold for the destination profile.

Call Home messages that are sent for syslog alert groups have the syslog severity level mapped to the Call Home message level.

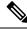

Note

Call Home does not change the syslog message level in the message text.

The following table lists each Call Home message level keyword and the corresponding syslog level for the syslog port alert group.

| Call Home Level | Keyword      | syslog Level    | Description                                                                                   |
|-----------------|--------------|-----------------|-----------------------------------------------------------------------------------------------|
| 9               | Catastrophic | Not-Applicable  | Network-wide catastrophic failure.                                                            |
| 8               | Disaster     | Not-Applicable  | Significant network impact.                                                                   |
| 7               | Fatal        | Emergency (0)   | System is unusable.                                                                           |
| 6               | Critical     | Alert (1)       | Critical conditions that<br>indicate that immediate<br>attention is needed.                   |
| 5               | Major        | Critical (2)    | Major conditions.                                                                             |
| 4               | Minor        | Error (3)       | Minor conditions.                                                                             |
| 3               | Warning      | Warning (4)     | Warning conditions.                                                                           |
| 2               | Notification | Notice (5)      | Basic notification and<br>informational messages.<br>Possibly independently<br>insignificant. |
| 1               | Normal       | Information (6) | Normal event signifying return to normal state.                                               |
|                 | Debugging    | Debug (7)       | Debugging messages.                                                                           |

#### Table 8: Severity and syslog Level Mapping

## Associating an Alert Group with a Destination Profile

An alert is sent only to destination profiles that have subscribed to the Call Home alert group.

### Before you begin

Use the show call-home alert-group command to view available alert groups.

#### Procedure

| Step 1 | configure                                                                                                    |
|--------|----------------------------------------------------------------------------------------------------|
|        | Example:                                                                                                    |
|        | RP/0/RP0/CPU0:router# configure                                                                               |
|        | Enters mode.                                                                                                  |
| Step 2 | call-home                                                                                                    |
|        | Example:                                                                                                    |
|        | RP/0/RP0/CPU0:router(config)# call-home<br>RP/0/RP0/CPU0:router(config-call-home)#                            |
|        | Enters call home configuration mode.                                                                          |
| Step 3 | profile profile-name                                                                                          |
|        | Example:                                                                                                    |
|        | RP/0/RP0/CPU0:router(config-call-home)# profile my_profile<br>RP/0/RP0/CPU0:router(config-call-home-profile)# |
|        | Enters call home profile configuration mode to configure a new or existing profile.                           |
| Step 4 | subscribe-to-alert-group inventory [periodic {daily   monthly day-of-month   weekly day-of-week} hh:mm        |

#### Example:

RP/0/RP0/CPU0:router(config-call-home-profile)# subscribe-to-alert-group
inventory periodic monthly 1 10:00

Configures a destination profile to receive messages for the inventory alert group. Either alerts are sent periodically, or any non-normal event triggers an alert.

Step 5 subscribe-to-alert-group syslog severity severity-level pattern string

#### Example:

RP/0/RP0/CPU0:router(config-call-home-profile)# subscribe-to-alert-group
syslog severity major pattern

Configures a destination profile to receive messages for the syslog alert group. Alerts with a severity the same or greater than the specified severity level are sent.

- catastrophic—Includes network-wide catastrophic events in the alert. This is the highest severity.
- critical—Includes events requiring immediate attention (system log level 1).
- disaster-Includes events with significant network impact.
- fatal—Includes events where the system is unusable (system log level 0).
- major—Includes events classified as major conditions (system log level 2).

- minor—Includes events classified as minor conditions (system log level 3)
- normal—Specifies the normal state and includes events classified as informational (system log level 6). This is the default.
- notification—Includes events informational message events (system log level 5).
- warning—Includes events classified as warning conditions (system log level 4).

You can specify a pattern to be matched in the syslog message. If the pattern contains spaces, you must enclose it in quotes ("").

#### Step 6 subscribe-to-alert-group snapshot severity severity-level pattern string

### **Example:**

RP/0/RP0/CPU0:router(config-call-home-profile)# subscribe-to-alert-group snapshot severity major pattern

Configures a destination profile to receive messages for the snapshot alert group. Alerts with a severity the same or greater than the specified severity level are sent.

You can specify a pattern to be matched in the syslog message. If the pattern contains spaces, you must enclose it in quotes ("").

#### **Step 7** subscribe-to-alert-group configuration severity severity-level pattern string

#### **Example:**

RP/0/RP0/CPU0:router(config-call-home-profile)# subscribe-to-alert-group configuration severity major
pattern

Configures a destination profile to receive messages for the configuration alert group. Alerts with a severity the same or greater than the specified severity level are sent.

You can specify a pattern to be matched in the syslog message. If the pattern contains spaces, you must enclose it in quotes ("").

**Step 8** Use the **commit** or **end** command.

commit —Saves the configuration changes and remains within the configuration session.

end —Prompts user to take one of these actions:

- Yes Saves configuration changes and exits the configuration session.
- No —Exits the configuration session without committing the configuration changes.
- Cancel Remains in the configuration session, without committing the configuration changes.

### What to do next

Use the show call-home profile command to view the profile configurations.

I

# **Configuring Email**

If Call Home messages are sent via email, the you must configure your email server before Call Home messages can be sent.

### Procedure

| configure                                                                                                    |
|----------------------------------------------------------------------------------------------------|
| Example:                                                                                                    |
| RP/0/RP0/CPU0:router# configure                                                                                   |
| Enters mode.                                                                                                    |
| call-home                                                                                                    |
| Example:                                                                                                    |
| RP/0/RP0/CPU0:router(config)# call-home<br>RP/0/RP0/CPU0:router(config-call-home)#                                |
| Enters call home configuration mode.                                                                              |
| (Optional) sender from email-address                                                                              |
| Example:                                                                                                    |
| RP/0/RP0/CPU0:router(config-call-home)# sender from<br>my_email@cisco.com                                         |
| Specifies the email message "from" address.                                                                       |
| (Optional) sender reply-to email-address                                                                          |
| Example:                                                                                                    |
| RP/0/RP0/CPU0:router(config-call-home)# sender reply-to<br>my_email@cisco.com                                     |
| Specifies the email message "reply-to" address.                                                                   |
| Required: mail-server address priority priority                                                                   |
| Example:                                                                                                    |
| RP/0/RP0/CPU0:router(config-call-home)# mail-server<br>198.61.170.16 priority 1                                   |
| Specifies the mail server to use to send Call Home messages. You can specify an IP address or mail server name. Y |
| can specify up to five mail servers to use. The server with the lower priority is tried first.                    |

commit —Saves the configuration changes and remains within the configuration session.

end —Prompts user to take one of these actions:

- Yes Saves configuration changes and exits the configuration session.
- No —Exits the configuration session without committing the configuration changes.
- Cancel Remains in the configuration session, without committing the configuration changes.

Step 7 show call-home mail-server status

### Example:

RP/0/RP0/CPU0:router# show call-home mail-server status

Displays the status of the specified mail server.

# **Configuring a HTTPS Proxy Server**

This task enables the user to configure a HTTPS Proxy Server.

## Procedure

| Step 1 | configure<br>Example:                                                                                                    |
|--------|----------------------------------------------------------------------------------------------------|
|        | RP/0/RP0/CPU0:router# configure                                                                                               |
|        | Enters mode.                                                                                                    |
| Step 2 | call-home                                                                                                    |
|        | Example:<br>RP/0/RP0/CPU0:router (config) # call-home<br>Enters Call Home configuration mode.                                 |
| Step 3 | http-proxy proxy-server-name port port-number         Example:         RP/0/RP0/CPU0:router (config) # http-proxy pl port 100 |
|        | Configures the port for the specified HTTPS proxy server. Range is 1 to 65535.                                                |

# Sending Call-home Data through an Email

This task enables the user to configure sending Call-home data using email as the transport method:

### Procedure

| Step 1 | configure                                                                                                    |
|--------|----------------------------------------------------------------------------------------------------|
|        | Example:                                                                                                    |
|        | RP/0/RP0/CPU0:router# configure                                                                                                    |
|        | Enters mode.                                                                                                    |
| Step 2 | call-home                                                                                                    |
|        | Example:                                                                                                    |
|        | RP/0/RP0/CPU0:router (config) # call-home                                                                                                    |
|        | Enters Call Home configuration mode.                                                                                                    |
| Step 3 | profile name                                                                                                    |
|        | Example:                                                                                                    |
|        | <pre>RP/0/RP0/CPU0:router (config-call-home) # profile user1</pre>                                                                                                    |
|        | Enters call home destination profile configuration mode for the specified destination profile name. If the specified destination profile does not exist, it is created. |
| Step 4 | active                                                                                                    |
|        | Example:                                                                                                    |
|        | RP/0/RP0/CPU0:router (config-call-home-profile) # <b>active</b>                                                                                                    |
|        | Enables the destination profile. By default, a user-defined profile is enabled when it is created.                                                                      |
| Step 5 | destination transport-method email                                                                                                    |
|        | Example:                                                                                                    |
|        | <pre>RP/0/RP0/CPU0:router (config-call-home-profile) # destination transport-method email</pre>                                                                         |
|        | Configures the message transport method for email. This is the default                                                                                                  |
| Step 6 | destination address email email-address                                                                                                    |
|        | Example:                                                                                                    |
|        | <pre>RP/0/RP0/CPU0:router (config-call-home-profile) # destination address email xyz@cisco.com</pre>                                                                    |
|        | Configures the destination e-mail address to which Call Home messages are sent.                                                                                         |
| Step 7 | destination preferred-msg-format {long-text  short-text  xml}                                                                                                    |
|        | Example:                                                                                                    |
|        | <pre>RP/0/RP0/CPU0:router (config-call-home-profile) # destinationpreferred-msg-format xml</pre>                                                                        |
|        | (Optional) Configures a preferred message format. The default is XML.                                                                                                   |
| Step 8 | subscribe-to-alert-group syslog severity severity-level pattern string                                                                                                  |
|        | Example:                                                                                                    |

System Management Configuration Guide for Cisco 8000 Series Routers, IOS XR Release 7.8.x

RP/0/RP0/CPU0:router (config-call-home-profile) # subscribe-to-alert-group syslog severity normal
pattern COUNT

Configures a destination profile to receive messages for the syslog alert group. Alerts with a severity the same or greater than the specified severity level are sent.

- critical—Includes events requiring immediate attention (system log level 1).
- disaster—Includes events with significant network impact.
- fatal—Includes events where the system is unusable (system log level 0).
- major—Includes events classified as major conditions (system log level 2).
- minor—Includes events classified as minor conditions (system log level 3).
- **normal**—Specifies the normal state and includes events classified as informational (system log level 6). This is the default.
- notification—Includes events informational message events (system log level 5).
- warning—Includes events classified as warning conditions (system log level 4).

You can specify a pattern to be matched in the syslog message. If the pattern contains spaces, you must enclose it in quotes ("").

**Step 9** Use the **commit** or **end** command.

**commit**—Saves the configuration changes and remains within the configuration session.

end —Prompts user to take one of these actions:

- Yes Saves configuration changes and exits the configuration session.
- No —Exits the configuration session without committing the configuration changes.
- Cancel Remains in the configuration session, without committing the configuration changes.

# Sending Call-home Data through HTTPS

This task enables the user to configure sending Call-home data using HTTPS as the transport method:

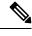

**Note** For the HTTPS function to work you should use the **crypto ca trustpoint** command to declare a CA, followed by the **crl option** command. This ensures that the certificates of other peers are accepted without trying to obtain the appropriate CRL. For example:

```
RP/0/RP0/CPU0:ios(config)#crypto ca trustpoint Trustpool
RP/0/RP0/CPU0:ios(config-trustp)#crl optional
```

| Step 1 | configure                                                                                                    |
|--------|----------------------------------------------------------------------------------------------------|
|        | Example:                                                                                                    |
|        | RP/0/RP0/CPU0:router# configure                                                                                                    |
|        | Enters mode.                                                                                                    |
| Step 2 | call-home                                                                                                    |
|        | Example:                                                                                                    |
|        | RP/0/RP0/CPU0:router (config) # call-home                                                                                                    |
|        | Enters Call Home configuration mode.                                                                                                    |
| Step 3 | profile name                                                                                                    |
|        | Example:                                                                                                    |
|        | <pre>RP/0/RP0/CPU0:router (config-call-home) # profile user1</pre>                                                                                                    |
|        | Enters call home destination profile configuration mode for the specified destination profile name. If the specified destination profile does not exist, it is created. |
| Step 4 | active                                                                                                    |
|        | Example:                                                                                                    |
|        | RP/0/RP0/CPU0:router (config-call-home-profile) # <b>active</b>                                                                                                    |
|        | Enables the destination profile. By default, a user-defined profile is enabled when it is created.                                                                      |
| Step 5 | destination transport-method http                                                                                                    |
|        | Example:                                                                                                    |
|        | RP/0/RP0/CPU0:router (config-call-home-profile) # destination transport-method http                                                                                     |
|        | Configures the message transport method for HTTPS.                                                                                                    |
| Step 6 | destination address http url                                                                                                    |
|        | Example:                                                                                                    |
|        | RP/0/RP0/CPU0:router (config-call-home-profile) # destination address http https://example.com                                                                          |
|        | Configures the destination URL address to which Call Home messages are sent.                                                                                            |
| Step 7 | destination preferred-msg-format {long-text  short-text  xml}                                                                                                    |
|        | Example:                                                                                                    |
|        | <pre>RP/0/RP0/CPU0:router (config-call-home-profile) # destinationpreferred-msg-format xml</pre>                                                                        |
|        | (Optional) Configures a preferred message format. The default is XML.                                                                                                   |
| Step 8 | subscribe-to-alert-group syslog severity severity-level pattern string                                                                                                  |
|        |                                                                                                    |

RP/0/RP0/CPU0:router (config-call-home-profile) # subscribe-to-alert-group syslog severity normal
pattern COUNT

Configures a destination profile to receive messages for the syslog alert group. Alerts with a severity the same or greater than the specified severity level are sent.

- critical-Includes events requiring immediate attention (system log level 1).
- · disaster-Includes events with significant network impact.
- fatal—Includes events where the system is unusable (system log level 0).
- major—Includes events classified as major conditions (system log level 2).
- minor-Includes events classified as minor conditions (system log level 3).
- **normal**—Specifies the normal state and includes events classified as informational (system log level 6). This is the default.
- notification—Includes events informational message events (system log level 5).
- warning—Includes events classified as warning conditions (system log level 4).

You can specify a pattern to be matched in the syslog message. If the pattern contains spaces, you must enclose it in quotes ("").

**Step 9** Use the **commit** or **end** command.

commit —Saves the configuration changes and remains within the configuration session.

end —Prompts user to take one of these actions:

- Yes Saves configuration changes and exits the configuration session.
- No —Exits the configuration session without committing the configuration changes.
- Cancel Remains in the configuration session, without committing the configuration changes.

# **Configuring Call Home to use VRF**

| Step 1 | configure                       |
|--------|---------------------------------|
|        | Example:                        |
|        | RP/0/RP0/CPU0:router# configure |
|        | Enters mode.                    |
| Step 2 | call-home                       |
|        | Example:                        |

RP/0/RP0/CPU0:router (config) # call-home

Enters Call Home configuration mode.

## **Step 3** vrf vrf-name

#### Example:

RP/0/RP0/CPU0:router (config-call-home) # vrf v1

Configures call home for the specified VRF. VRF works only for the http transport method. It does not work for the email transport method.

# **Configuring Call Home Data Privacy**

| Step 1 | configure                                                                                                    |
|--------|----------------------------------------------------------------------------------------------------|
|        | Example:                                                                                                    |
|        | RP/0/RP0/CPU0:router# configure                                                                                                    |
|        | Enters mode.                                                                                                    |
| Step 2 | call-home                                                                                                    |
|        | Example:                                                                                                    |
|        | RP/0/RP0/CPU0:router(config) # call-home                                                                                                |
|        | Enters the call home configuration submode.                                                                                             |
| Step 3 | data-privacy { level { normal   high }   hostname }                                                                                     |
|        | Example:                                                                                                    |
|        | RP/0/RP0/CPU0:router(config-call-home) # <b>data-privacy level high</b>                                                                 |
|        | Scrubs data from call-home message to protect the privacy of the user. The default data-privacy level is normal.                        |
|        | • normal - scrubs all normal level commands , such as , password/ username/ ip/ destination.                                            |
|        | • high - scrubs all normal level commands plus the IP domain name and IP address commands.                                              |
|        | • hostname - scrubs all high-level or normal-level commands plus the hostname command. It may cause Smart Call Home processing failure. |
|        | <b>Note</b><br>Enabling the data-privacy command can affect CPU utilization when scrubbing a large amount of data.                      |

# **Sending Smart License Data**

This task enables the user to configure sending Smart License data through HTTPS transport method in TAC or user-defined profile:

### Procedure

| configure                                                                                          |
|----------------------------------------------------------------------------------------------------|
| Example:                                                                                           |
| RP/0/RP0/CPU0:router# configure                                                                    |
| Enters mode.                                                                                       |
| call-home                                                                                          |
| Example:                                                                                           |
| RP/0/RP0/CPU0:router (config) # call-home                                                          |
| Enters Call Home configuration mode.                                                               |
| profile name                                                                                       |
| Perform either one of the below actions:                                                           |
| • For sending Smart License data in TAC profile:                                                   |
| <pre>RP/0/RP0/CPU0:router (config-call-home) # profile CiscoTAC-1</pre>                            |
| • For sending Smart License data in user-defined profile:                                          |
| <pre>RP/0/RP0/CPU0:router (config-call-home) # profile user1</pre>                                 |
| active                                                                                             |
| Example:                                                                                           |
| RP/0/RP0/CPU0:router (config-call-home-profile) # <b>active</b>                                    |
| Enables the destination profile. By default, a user-defined profile is enabled when it is created. |
| reporting smart-licensing-data                                                                     |
| Example:                                                                                           |
| <pre>RP/0/RP0/CPU0:router (config-call-home-profile) # reporting smart-licensing-data</pre>        |
| Enables sending Smart Licensing data.                                                              |
| destination transport-method http                                                                  |
| Example:                                                                                           |
| RP/0/RP0/CPU0:router (config-call-home-profile) # destination transport-method http                |
| Configures the message transport method for HTTPS.                                                 |
| destination address http url                                                                       |

### **Example:**

RP/0/RP0/CPU0:router (config-call-home-profile) # destination address http https://example.com Configures the destination HTTPS address to which Smart License data is sent.

Step 8 destination preferred-msg-format {long-text |short-text| xml}

### Example:

RP/0/RP0/CPU0:router (config-call-home-profile) # destinationpreferred-msg-format xml (Optional) Configures a preferred message format. The default is XML.

**Step 9** Use the **commit** or **end** command.

commit —Saves the configuration changes and remains within the configuration session.

end —Prompts user to take one of these actions:

- Yes Saves configuration changes and exits the configuration session.
- No --Exits the configuration session without committing the configuration changes.
- Cancel —Remains in the configuration session, without committing the configuration changes.

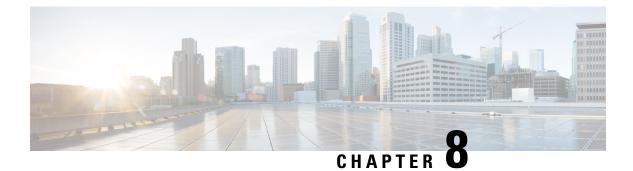

# **Configuration and File System Management**

This module describes methods for configuration management and file transfer enhancements.

• Auto-Save Configuration, on page 81

# **Auto-Save Configuration**

You can configure the router to automatically take the backup of the running configuration by using **configuration commit auto-save** command. This auto-save feature saves the configuration to the specified location on the router after every **commit** is made. These auto-save files are stored in the form of Linux files.

# **Configure Auto-Save**

Use the configuration commit auto-save command to auto save the configuration.

```
Router#configure
Router(config)#configuration commit auto-save
Router(config-cfg-autosave)#commit
```

I